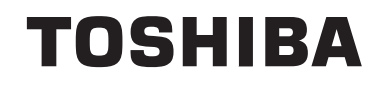

## **UPUTSTVA O RADU**

**TELEVIZOR U BOJI SA DALJINSKIM UPRAVLJANJEM**

#### **Sadržaj** Informacija o bezbjednosti......................................4 Oznake na proizvodu..............................................4 Funkcije ..................................................................8 Uključeni dodaci .....................................................8 Notifikacije u mirovanju...........................................8 Kontrolni televizora i upravljanje.............................9 Instalacija baterija u daljinskom upravljaču ............9 Povezivanje u struju ..............................................9 Povezivanje antene ................................................9 Obaveštenje .........................................................10 Daljinski upravljač................................................. 11 Povezivanja ..........................................................12 Uključivanje/isključivanje ......................................13 Prva Instalacija .....................................................13 Reprodukcija preko USB ulaza.............................14 Snimanje programa ..............................................14 Snimanje Tajmšifting.............................................15 Instant snimanje ...................................................15 Gledanje snimljenih programa .............................15 Konfiguracija snimanja .........................................15 Meni Pregledač medija.........................................15 FollowMe TV (ako je dostupno)............................16 CEC i CEC RC Passthrough ................................16 E-priručnik ............................................................16 Općenito o korištenju TV ......................................21 Korištenje Liste kanala .........................................21 Konfiguriše roditeljske postavke...........................21 Elektronički programski vodič (EPV) ....................21 Teletekst usluga....................................................22 Ažuriranje softvera................................................22 Rješavanje problema i savjeti...............................22 PC-ulaz Tipični režimi prikazivanja.......................24 Kompatibilnost AV i HDMI signala ........................24 Podržani formati video datoteka za USB režim....25 Podržani formati datoteka sa slikama za USB režim.....................................................................25 Podržani formati audio datoteka za USB režim....26 Podržani formati datoteka sa titlom za USB režim27 Podržane DVI rezolucije.......................................28 Specifikacije za bežični LAN predajnik(\*\*)............30 Internet portal .......................................................33 Internet prelistač...................................................33 HBBTV Sistem......................................................34

#### **Informacija o bezbjednosti**

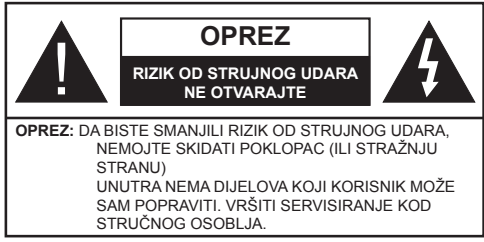

U ekstremnim meteorološkim uvjetima (oluje, munje) i tokom dugog nekorišćenja (kad idete na odmor) isključite TV iz struje.

Mrežni utikač koristi se za odspajanje TV prijemnika s mreže i stoga mora ostati nadohvat ruke. Ako televizor nije električno isključen sa električne mreže, uređaj će i dalje crpeti energiju u svim situacijama, čak i kada je televizor u režimu pripravnosti ili je iskliučen.

*Napomena: Slijediti instrukcije na ekranu oko rada sa povezanim odlikama.*

## **VAŽNO - Molimo pročitajte u potpunosti ove upute prije instaliranja ili upravljanja**

**UPOZORENJE: Ovaj uređaj je namijenjen da ga koriste osobe (uključujući djecu) koje imaju dovoljno sposobnosti / iskustva za upravljanje takvim uređajem bez nadzora, osim ako su pod nadzorom ili su dobili upute za korištenje uređaja od osobe odgovorne za njihovu bezbjednost.**

- Koristite ovaj televizor na nadmorskoj visini manjoj od 2000 metara iznad nivoa mora, na suhim lokacijama i u regionima sa umjerenom ili tropskom klimom.
- Ovaj televizor je namijenjen za kućnu ili sličnu opću upotrebu, ali se može koristiti i na javnim mjestima.
- Za potrebe ventilacije, ostavite najmanje 5 cm slobodnog prostora oko televizora.
- Ventilaciju ne treba ometati pokrivanjem ili blokiranjem ventilacijskih otvora predmetima, poput novina, stolnjaka, zavjesa itd.
- Utikač kabla mora biti lako dostupan. **Ne** postavljati TV, namještaj itd. na kabl. Oštećeni napojni kabl može izazvati požar ili električni udar. Rukovati kablom preko utikača, **ne** isključivati TV povlačenjem za kabl. Nikada ne dirajte kabl/utikač mokrim rukama, to može dovjesti do kratkog spoja ili električnog udara. Nikada nemojte vezivati kabl u čvor ili vezivati ga s drugim kablovima. Kada je oštećen, kabl se mora zamjeniti i to treba obaviti stručno osoblje.

• Nemojte izlagati televizor tekućinama koje kaplju ili prskaju i ne stavljajte predmete napunjene tekućinom, kao što su vaze, čaše, itd. na ili preko televizora (npr. na police iznad uređaja).

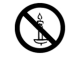

- Nemojte izlagati televizor direktnoj sunčevoj svietlosti i ne stavliajte otvorene plamenove, kao što su upaljene svijeće na ili pored televizora.
- Ne stavljajte bilo kakve izvore topline, kao što su električne grijalice, radijatori itd. pored televizora.
- Ne stavljajte televizor na pod ili površine pod nagibom.
- Da biste izbjegli opasnost od gušenja, plastične kese držite van domašaja beba, djece ili kućnih ljubimaca.
- Pažljivo pričvrstite stalak za televizor. Ako stalak posjeduje zavrtnjeve, čvrsto zategnite zavrtnjeve kako biste spriječili naginjanje televizora. Nemojte previše zategnuti zavrtnjeve i pravilno postavite gumene nožice stalka.
- Ne bacajte baterije u vatru ili sa opasnim i zapaljivim materijalima.

**Upozorenje:** Baterije se ne smeju izlagati velikoj toploti, kao što je sunce, vatra ili slično.

**UPOZORENJE** - Orekomjerni zvučni tlak iz slušalica iLI naglavnih slušalica može oštetiti sluh.

**PRIJE SVEGA - NIKADA ne dopustite da bilo ko, naročito djeca, guraju ili udaraju ekran, guraju bilo šta u otvore, proreze ili bilo koje druge otvore u kućištu.**

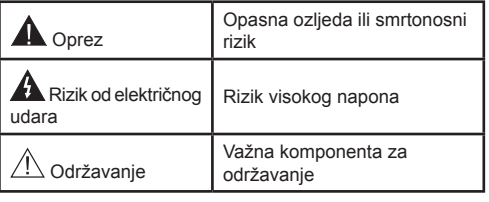

#### **Oznake na proizvodu**

Sljedeći simboli se koriste na proizvodu kao znak za restrikcije, i mjere opreza i mjere sigurnosti. Svako objašnjenje se uzima u obzir samo kada je na proizvodu navedena odgovarajuća oznaka. Imajte na umu takvu informaciju iz sigurnosnih razloga.

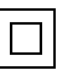

**Klasa II Oprema:** Ovaj uređaj je dizajniran tako da ne zahtijeva sigurnosnu vezu sa električnim uzemlieniem.

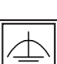

**Klasa II Oprema sa funkcionalnim** 

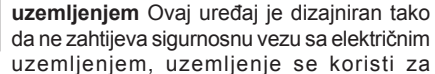

funkcionalnu svrhu.

**Zaštitno uzemljenje** Označeni terminal je namijenjen za vezu zaštitnog provodnika uzemljenja koji je povezan sa žičnim napajanjem.

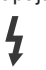

**Opasni terminal pod naponom:** Opasni terminal(i) je/su opasni u normalnim uvjetima funkcioniranja.

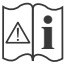

**Oprez, Vidjeti instrukcije za upotrebu:** Označeni dio/dijelovi sadrži/e zamjenjive žetone ili baterije. **i**

#### **Klasa 1 Laserski proizvod:**

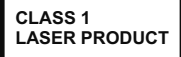

Ovaj proizvod sadrži laserski izvor Klase 1 koji je siguran u razumno predvidljivim uvjetima funkcioniranja.

## **UPOZORENJE**

Nemojte gutati bateriju, opasnot od hemijskih opekotina

Ovaj proizvod ili dodatna oprema isporučena uz ovaj proizvod mogu da sadrže dugmastu bateriju. Ukoliko se baterija proguta, može dovesti do teške unutrašnje opekotine u samo 2 sata i može dovesti do smrti.

Držite stare i novee baterije dalje od dece.

Ako odeljak baterije se dobro ne zatvara, prekinuti upotrebu proizvoda i držati ga dalje od djece.

Ukoliko mislite da su baterije bile progutane ili postavljene unutar nekog djela tjela, smesta tražite medicinsku pomoć.

## **UPOZORENJE**

Nikada ne postavljajte televizor na nestabilnu lokaciju ili lokaciju pod nagibom. Televizor može pasti i time uzrokovati teške povrede ili smrt. Mnoge ozljede, naročito kod djece, se mogu izbjeći preduzianiem jednostavnih miera opreza, poput:

- Upotrebe ormarića ili postolja koje preporučuje proizvođač televizora.
- Upotrebe najmeštaja koji sigurno podupire televizor.
- Osiguravanja da televizor ne visi preko ivice namještaja koji ga podupire.
- Ne postavljajte televizor na visoki namještaj (npr. viseće ormariće ili stalaže za knjige) bez pričvršćivanja namještaja i televizora na odgovarajuću podršku.
- Ne postavljajte televizor na tkanine ili druge materijale postavljene između televizora i potpornog namještaja.
- Obrazovanja djece o opasnosti penjanja na namještaj kako bi se dohvatio televizor ili upravljač. Ako postojeći televizor premještate, trebate u obzir uzeti sve gore navedeno.

## **UPOZORENJA ZA MONTAŽU NA ZID**

- Pročitajte upute prije montiranja televizora na zid.
- Komplet za zidnu montažu je opcionalna oprema. Možete ga dobiti kod lokalnog prodavca ako nije isporučen uz vaš televizor.
- Nemojte postavljati televizor na plafon ili zid pod nagibom.
- Koristite navedene zavrtnjeve za montažu na zid i drugu dodatnu opremu.
- Čvrsto zategnite zavrtnjeve za montažu na zid da biste spriječili da televizor padne. Nemojte previše zatezati zavrtnjeve.

## **UPOZORENJE**

Uređaj koji je povezan na zaštitno uzemljenje u instalaciji objekta preko MREŽNOG napajanja ili preko nekog drugog uređaja koji je povezan na zaštitno uzemljenje - i na televizijski distributivni sistem putem koaksijalnog kabla, u nekim uslovima može predstavljati opasnost od izbijanja požara. U tom slučaju, povezivanje na kablovski distributivni sistem mora biti preko uređaja koji dostavlja električnu izolaciju ispod određenog raspona frekvencije (galvanski izolator, vidi EN 60728-11).

Koristeći posebne funkcije za promjenu veličine prikazane slike (npr. promjena razmjera visina/širina) u svrhe javnog prikazivanja ili u komercijalne svrhe, to može prekršiti zakon o autorskim pravima.

Paneli LCD ekrana su proizvedeni korištenjem izuzetno visokog nivoa precizne tehnologije; međutim, ponekad nekim dijelovima na ekranu mogu da nedostaju elementi slike ili mogu imati svjetlosne tačke. Ovo nije znak kvara.

Televizor se smije puštati u rad samo preko utičnice od 220-240 V AC, 50 Hz. Vodite računa da televizor ne stoji preko kabela za napajanje. Nemojte odsjeći mrežni utikač ove opreme, on sadrži specijalni filtar protiv radio smetnij, čije će uklanjanje oslabiti performanse opreme. Mora biti zamijenjen samo odgovarajućim i odobrenim tipom. UKOLIKO IMATE SUMNJE, POSAVJETUJETE SE S KOMPETENTNIM ELEKTRIČAROM.

> **Specifikacije su podložne promjenama bez prethodne najave.**

## **Podaci o okolini**

Ovaj TV je napravljen da je prijatelsjki ka okolini. Za smanjenje potrošnje energije, preduzmite sljedeče korake: Ukoliko **Uštedu energije** postavite na **minimum, srednje, maksimum ili automatski,** TV će u skladu s tim smanjiti potrošnju energije. Ukoliko želite postaviti **Pozadinsko svjetlo** na određenu vrijednost, postavite kao **Uobičajeno** i prilagodite **Pozadinsko svjetlo** (nalazi se ispod postavke za **Uštedu energije**) ručno, koristeći Lijevu ili Desnu tipku na daljinskom upravljaču. Da ovu postavku isključite, postavite na **Isključeno**.

*Napomena: Dostupne opcije za* **Uštedu energije** *se mogu razlikovati u zavisnosti od izabranog* **Režima** *u meniju Sistem>Slika.*

Postavke za **Uštedu energije** se mogu pronaći u meniju **Sistem>Slika.** Primjetite da neke postavke slike neće biti moguće promeniti.

Ako pritisnete Desnu tipku dok je opcija Automatski odabrana ili Lijevu tipku dok je odabrana opcija Uobičajeno, na ekranu će se pojaviti poruka: "**Ekran će se ugasiti za 15 sekundi.**" Izaberite **PRODUŽI** i pritisnite **OK** da biste smjesta isključili ekran. Ako ništa ne pritisnite, ekran će se isključiti kroz 15 sekundi. Pritisnite bilo koji taster na daljinskim ili na TV-u da biste opet uključili ekran.

*Napomena: Opcija Ekran isključen nije dostupna ako je Režim postavljen na Igra.*

Kada TV se ne koristi, molimo vas da ga ugasite ili isključite ga od dovoda struje. Tako se takođe smanjuje potrošnja energije.

#### **Odlaganje...**

Sljedeće informacije odnose se samo na države članice Evropske Unije:

#### **Odlaganje proizvoda**

Simbol sa precrtanom kantom za smeće označava da proizvodi moraju da se sakupe i odlože odvojeno od kućnog otpada. Integrirane baterije i akumulatori mogu da se odlože sa proizvodom. Oni će biti odvojeni u centrima za reciklažu.

Crna traka označava da je proizvod plasiran na tržište nakon 13. avgusta 2005. godine.

Učešćem u odvojenom prikupljanju proizvoda i baterija, pomoćićete da se osigura pravilno odlaganje proizvoda i baterija i time ćete pomoći u sprečavanju potencijalnih negativnih posljedica po okolinu i ljudsko zdravlje. Za detaljnije informacije o sabirnim i reciklažnim programima dostupnih u vašoj zemlji, kontaktirajte vašu lokalnu kancelariju ili prodavnicu u kojoj ste kupili proizvod.

#### **Odlaganje baterija i/ili akumulatora**

Simbol sa precrtanom kantom za smeće označava da baterije i/ili akumulatori moraju da se sakupe i odlože odvojeno od kućnog otpada.

Ukoliko baterija ili akumulator sadrži vrijednosti veće od vrijednosti navedenih za olovo (Pb), živu (Hg) i/ili kadmij (Cd) definirane u Evropskoj direktivi za baterije, tada će se kemijski simboli za olovo (Pb), živu (Hg) i / ili kadmij (Cd) pojaviti ispod simbola precrtane kante za otpatke.

**FU** 

Učešćem u odvojenom prikupljanju proizvoda i baterija, pomoćićete da se osigura pravilno odlaganje i baterija i time ćete pomoći u sprečavanju potencijalnih negativnih posljedica po okolinu i ljudsko zdravlje. Za detaljnije informacije o sabirnim i reciklažnim programima dostupnih u vašoj zemlji, kontaktirajte vašu lokalnu kancelariju ili prodavnicu u ์Ha Cd Pḃ kojoj ste kupili proizvod.

## **Informacija o REACH**

Kemijska uredba Evropske unije (EU) REACH (registracija, evaluacija, autorizacija i restrikcija kemikalija) je stupila na snagu 1. juna 2007. godine sa faznim rokovima do 2018. godine.

Kompanija Toshiba će ispuniti sve REACH zahtjeve i posvećena je da našim klijentima obezbjedi informacije o prisustvu supstanci uključenih u listu kandidata u našim proizvodima u skladu sa REACH uredbom.

Na web stranici www.toshiba-tv.com potražite informacije o prisustvu supstanci uključenih u listu kandidata u skladu sa REACH u koncentracijama većim od 0,1 % mase po homogenom materijalu.

Izjava o usaglašenosti sa EU

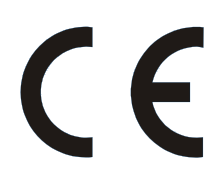

Ovaj proizvod ima oznaku CE u skladu sa povezanim Evropskim direktivama.

Za CE označavanje je odgovorna kompanija Vestel UK, Langley, Berkšir, SL3 6EZ.

Ovaj proizvod je označen CE oznakom u skladu s povezanim evropskim direktivama, a prije svega s RoHS direktivom 2011/65/EU. Štoviše, ovaj proizvod je u skladu sa Direktivom ekodizajna 2005/32/ EC (EuP) i 2009/125/EC (ErP)i njenim povezanim mjerama implementacije.

Ova oprema je u skladu sa zahtjevima Tehničke uredbe o ograničenoj upotrebi određenih opasnih tvari u električnoj i elektronskoj opremi.

#### **Funkcije**

- TV u boji s daljinskim upravljanjem
- Potpuno integrisani digitalni zemaljski/kablovska/ satelitski TV (DVB-T-T2/C/S-S2)
- Opcija Fransat Instalacija
- HDMI ulaze za povezivanje drugih uređaja koji imaju HDMI utikače
- USB ulaz
- Sistem ekranskog menija.
- Scart utičnica za vanjske uređaje (kao što su DVD plejeri, PVR, video igre, itd).
- Stereo zvučni sistem
- Teletekst
- Priključak za slušalice
- Sistem automatskog programiranja
- Ručno štelovanje
- Automatsko isključivanje nakon i do osam sati.
- Tajmer za spavanje
- Blokada za djecu
- Automatsko utišavanje zvuka kada nema prijenosa.
- NTSC reprodukcija
- AVL (AOG Automatsko Ograničavanje Glasnoće)
- PLL (traženje frekvencije)
- PC ulaz
- Režim Igre (po izboru).
- Funkcija Isključi sliku
- Snimanje programa
- Snimanje Tajmšifting.
- Ethernet (LAN) za povezivanje na internet i usluge.
- 802.11 a/b/g/n ugrađena WIFI podrška
- Audio video dijeljenje
- HbbTV

#### **Uključeni dodaci**

- Daljinski upravljač
- Baterije: 2 x AAA
- Kratko uputstvo
- Dokumentacija proizvoda

Neke funkcije možda neće biti dostupne ovisno o modelu vašeg televizora, provjerite dokumentaciju proizvoda za njegove specifikacije

Za detaljnije informacije o instalaciji, funkciji i kontroli, pogledajte cijelo uputstvo na našem web sajtu na http://www.toshiba-tv.com

#### **Notifikacije u mirovanju**

Ako televizor ne prima nikakav ulazni signal (npr. sa antenskog ili HDMI izvora) 3 minuta, on će preći u režim pripravnosti. Kada sljedeći put uključite TV, pojavit će se sljedeća poruka. **"TV je automatski prešao u mirovanje jer nije bilo signala duže vrijeme."** Prisnite **OK** za nastavak.

Ukoliko je TV uključan a s nima se ne upravljava, on preminuje u mirovanje. Kada sljedeći put uključite TV, pojaviće se sljedeća poruka. **"TV je automatski prešao u mirovanje jer nije bilo rada duže vrijeme."** Prisnite **OK** za nastavak.

#### **Kontrolni televizora i upravljanje**

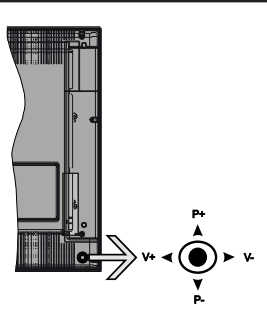

Komandna palica vam omogućuje da kontrolišete funkcije Jačina zvuka / Program / Uključivanje režima pripravnosti na televizoru.

*Napomena: Položaj komandne palice se može razlikovati u zavisnosti od modela.*

**Da biste promijenili zvuk:** Povećajte jačinu zvuka guranjem komandne palice u desno. Smanjite jačinu zvuka guranjem komandne palice u lijevo.

**Da promijenite kanal:** Krećite se kroz sačuvane kanale pritiskanjem komandne palice na gore ili na dolje.

**Da biste promenili izvora:** Pritisnite središnji dio komandne palice, na ekranu će se pojaviti lista izvora. Pomičite se kroz dostupne izvore guranjem komandne palice prema gore ili dolje.

**Da biste isključili TV:** Pritisnite središnji dio komandne palice i zadržite nekoliko sekundi, televizor će preći u režim pripravnosti.

**Za uključivanje televizora:** Pritisnite središnji dio komandne palice, televizor će se uključiti.

*Napomena: Pomoću kontrolne dugmadi nije moguće prikazati OSD glavnog menija.*

#### **Upravljanje pomoću daljinskog upravljača**

Pritisnite tipku **Menu** na daljinskm kako bi se prikazao ekran glavnog menija. Pritiskanjem navigacijskih tipki izaberite umetak menija i pritisnite OK da uđete. Koristite navigacijske tipke ponovo da odaberete ili postavite stavku. Pritisnite dugme **Return/Back** ili **Menu** da izadjete iz ekrana menija.

#### **Odabir ulaza**

Nakon priključivanja vanjskih sistema na vaš televizor, možete prebaciti na različite izvore unosa. Pritisnite tipku **Izvor** na daljinskom upravljaču da izaberete različite izvore.

#### **Mijenjanje kanala i jačine zvuka**

Možete promijeniti kanal i podesiti zvuk tipkama **Glasnoća+/-** i **Program +/-** na daljinskom upravljaču.

#### **Instalacija baterija u daljinskom upravljaču**

Nježno podignite stražnjeg poklopca daljinskog. Umetnite dvije **AAA** baterije. Osigurite se da se slažu oznake (+) i (-) (obratite pažnju na pravilni polaritet). Vratite poklopac.

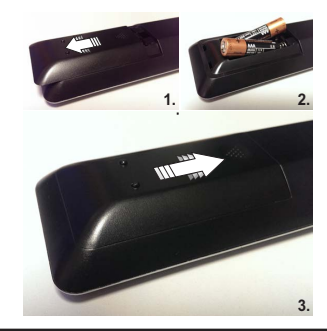

#### **Povezivanje u struju**

**VAŽNO**: Televizor je dizajniran je za rad na napajanju od **220-240 V AC, 50 Hz**. Kad ga raspakujete, pričekajte da se TV prijemnik prilagodi na temperaturu okoline prije nego ga uključite u izvor napajanja. Uključite kabl napajanja u utičnicu mrežnog napajanja.

#### **Povezivanje antene**

Umetnite utikač antene ili kabelske TV u utičnicu ULAZ ZA ANTENU ili satelitski kabel u utičnicu LNB INPUT (ANT SAT) koji se nalazi na stražnjem dijelu TV prijemnika.

## **Stražnja donja strana TV-a**

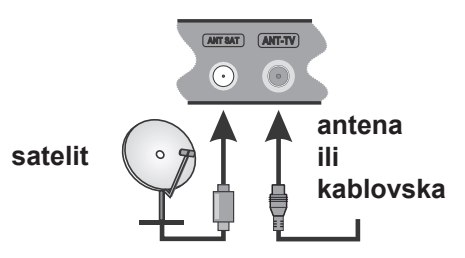

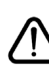

 Umetnite ili vadite CI modul samo kada je televizor ISKLJUČEN. Nakon povezivanja, možete uključiti uređaje i koristiti ih.

#### **Obaveštenje**

## **POTVRDA O ZAŠTINOM ZNAKU**

Pojmovi HDMI i High-Definition Multimedia Interface (Multimedijalni Interfejs visoke definicije), kao i HDMI logo su zaštitni znakovi ili registrirani zaštitni znakovi kompanije HDMI Licensing Administrator, Inc. u SAD-u i druge zemlje.

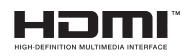

Proizvedeno pod licencom Dolby Laboratories. Dolby Audio i dvostruki D simbol su zaštitni znaci kompanije Dolby Laboratories.

Dolby Audio™ (podržava Dolby Digital Plus™)

## **IN DOLBY AUDIO**

YouTube i YouTube logo su zaštitni znaci Google Inc. Za DTS patente, vidi http://patents.dts.com. Proizvedeno pod licencom DTS Licensing Limited. DTS, oznaka, i DTS i oznaka zajedno su registrirane robne marke, i DTS TruSurround je robna marka DTS, Inc. © DTS, Inc. Sva prava zadržana.

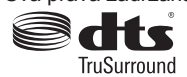

Za DTS patente, vidi http://patents.dts.com. Proizvedeno pod licencom DTS Licensing Limited. DTS, simbol, i DTS i simbol zajedno čine registrirane robne marke, a DTS 2.0+Digital Out je robna marka DTS, Inc. © DTS, Inc. Sva prava zadržana.

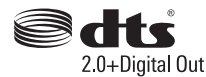

Za DTS patente, pogledajte http://patents.dts.com. Proizvedeno pod licencom DTS Licensing Limited. DTS, DTS-HD, simbol, & DTS ili DTS-HD, i zajedno sa simbolom, su registrirane robne marke kompanije DTS, Inc.© DTS, Inc. Sva prava zadržana.

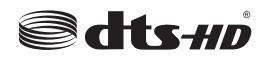

DVB je registrirani zaštitni znak DVB Projekta.

[1] EIA/CEA-861-D usklađenost pokriva prijenos nekomprimiranog digitalnog video zapisa sa zaštitom digitalnog sadržaja visokog propusnog opsega koja je standardizirana za prijem video signala visoke definicije. To je razvojna tehnologija, pa je moguće da neki uređaji ne rade pravilno na televizoru.

Ovaj proizvod sadrži tehnologiju koja je podložna određenim pravima intelektualne svojine kompanije Microsoft. Upotreba ili distribucija ove tehnologije izvan ovog proizvoda je zabranjena bez odgovarajuće(ih) licence(i) kompanije Microsoft.

Vlasnici sadržaja koriste Microsoft PlayReady™ tehnologiju pristupa sadržaju kako bi zaštitili svoju intelektualnu svojinu, uključujući sadržaj zaštićen autorskim pravima. Ovaj uređaj koristi PlayReady tehnologiju za pristup PlayReady zaštićenom sadržaju i/ili WMDRM zaštićenom sadržaju. Ako uređaj ne uspije pravilno primijeniti ograničenja na upotrebu sadržaja, vlasnici sadržaja mogu zahtijevati od kompanije Microsoft opoziv mogućnosti uređaja da koristi PlayReady zaštićeni sadržaj. Opoziv ne bi trebalo da utiče na nezaštićeni sadržaj ili sadržaj zaštićen drugim tehnologijama za pristup sadržaju. Vlasnici sadržaja mogu zahtijevati da nadogradite PlayReady za pristup njihovom sadržaju. Ako odbijete nadogradnju, nećete moći da pristupite sadržaju koji zahtijeva nadogradnju.

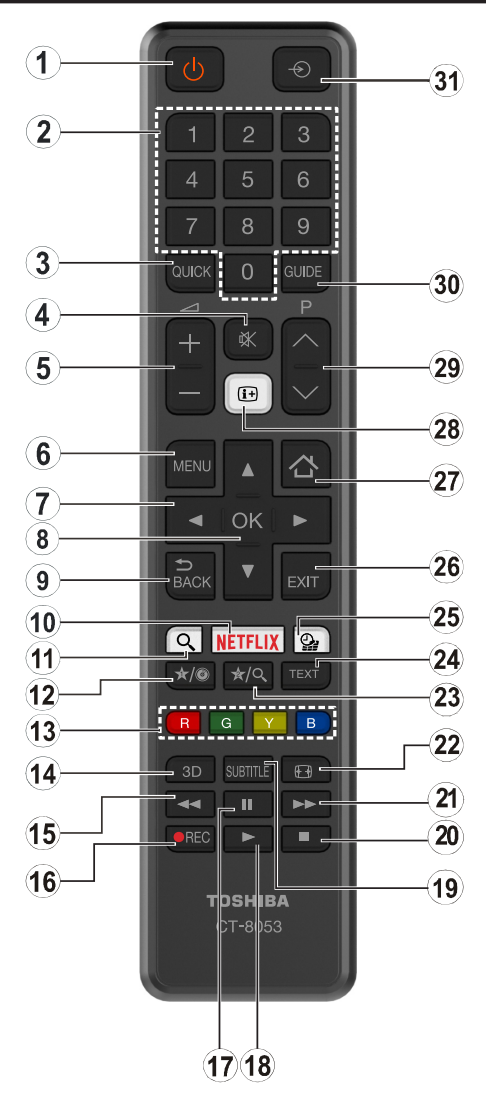

## **(\*) MOJ TASTER 1 I MOJ TASTER 2:**

Ovi tasteri mogu imati podrazumijevane funkcije ovisno o modelu. Ipak, možete postaviti specijalnu funkciju za ove tastere tako što ćete ih pritisnuti i zadržati na pet sekundi kada se nalazite na željenom izvoru ili kanalu. Na ekranu će se prikazati poruka potvrde. Sada je izabran MOJ TASTER povezan sa tom funkcijom.

Imajte na umu da ukoliko uradite prvu instalaciju, MOJ TASTER 1 i 2 vratit će se na prvobitnu funkciju.

- **1. Pripravnost:** Uključuje/isključuje televizor
- **2. Numerički taster:** Prebacuje kanal, unosi broj ili slovo u okvir za tekst na ekranu.
- **3. Brzi meni:** Prikazuje listu menija brzog pristupa
- **4. Utišaj:** Isključuje zvuka do kraja
- **5. Glasnoća +/-**
- **6. Meni:** Prikazuje TV meni
- **7. Direkciona dugmad:** Pomaže kod navigacije kroz meni, sadržaj itd. i prikazuje podstranice u teletekstu kada se pritisne desni ili lijevi taster
- **8. U redu** Potvrđuje odabir korisnika, zadržava stranicu (u teletekstu) daje listu kanala (DTV režime)
- **9. Back/Return:** Vraća na prethodni ekran, otvara indeksnu stranicu (u režimu teleteksta)
- **10. Netflix:** Pokreće Netflix aplikaciju ako vaš televizor podržava ovu funkciju
- **11. Pretraživanje:** Otvara stranicu za pretraživanje u pregledaču
- **12. Moj taster 1 (\*)**
- **13. Tasteri u boji:** Slijediti instrukcije na ekranu za funkcije obojenih tastera
- **14.** Nema funkcije
- **15. Brzo unazad:** Vraća slike unatrag u medijima, kao što su filmovi
- **16. Snimak:** Snima programe
- **17. Pauza:** Pauzira reprodukovani medij, počinje snimanje sa vremenskim pomakom
- **18. Izvedi:** Pusta izabrani medijum
- **19. Podnaslov:** Uključuje ili isključuje titlove (gde ih ima)
- **20. Zaustavi:** Zaustavlja pušteni medijum
- **21. Brzo napredovanje:** Pomjera slike naprijed u medijima kao što su filmovi
- **22. Ekran:** Mijenja razmjer slike
- **23. Moj taster 2 (\*)**
- **24. Tekst:** Prikazuje teletekst (gdje može), još jednim pritiskom postavlja teletekst preko normalne slike (miks)
- **25. Pretraživanje medija:** Otvara ekran prelistača medija
- **26. Izlaz:** Zatvara i izlazi iz prikazanih menija ili vraća na prethodni ekran
- **27. Internet:** Otvara stranicu portala, gdje možete pristupiti mnogim internet aplikacijama
- **28. Info:** Prikazuje informaciju u vezi sa sadržajem na ekranu, prikazuje skrivene informacije (pokazati - u teletekstu).
- **29. Programme +/-**
- **30. Elektronski programski vodič (EPV):** Prikazuje elektronski vodič programa
- **31. Izvor:** Prikazuje sve dostupne signale i izvore sadržaja

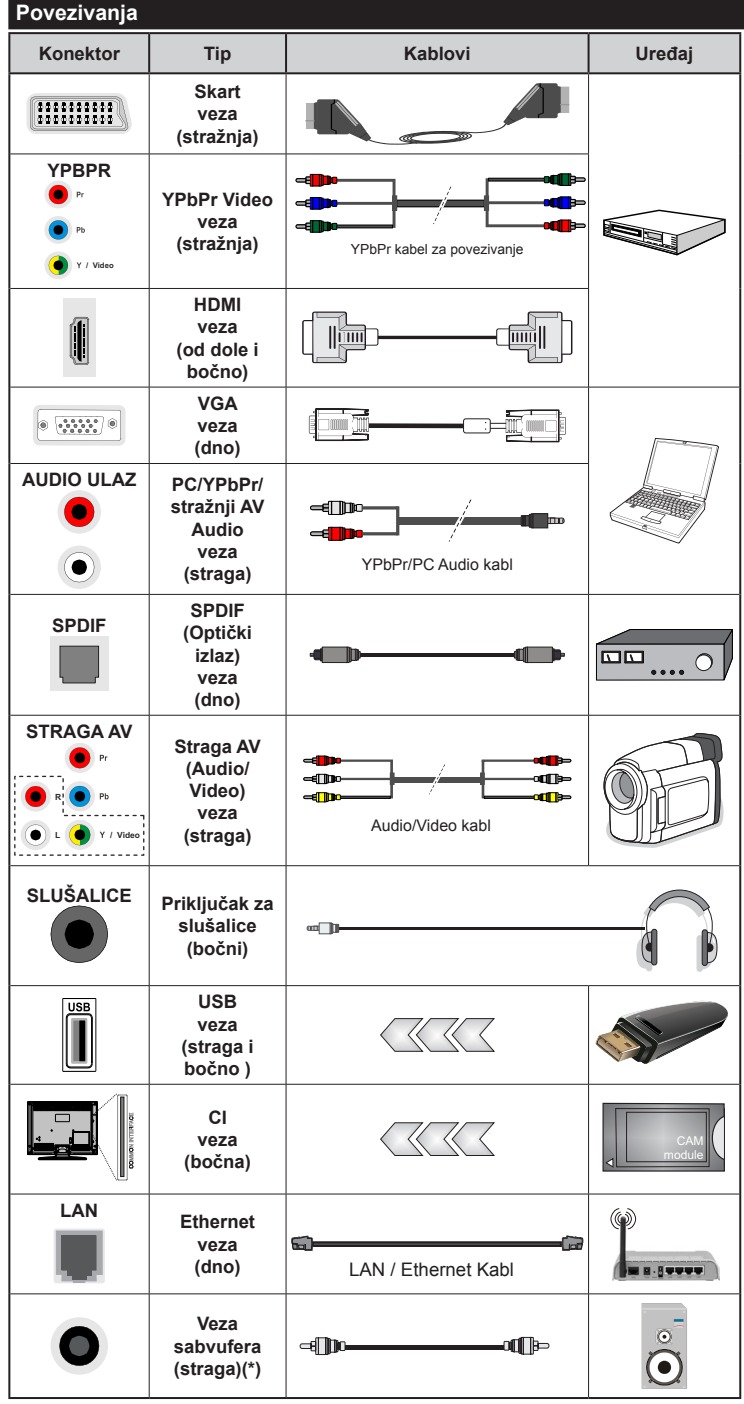

*NAPOMENA: Kada se uređaj povezuje preko YPbPr ili bočnog AV ulaza, morate koristiti dostavljene kablove za povezivanje. Vidjeti ilustracije na lijevoj strani. Da biste omogućili PC / YPbPr audio, morat ćete koristiti straga audio ulaze sa PC / YPbPr audio kablom (nije dostavljen). | Ako se neki spoljašnji uređaj povezuje preko SKART-a, TV automatski prelazi na AV režim. | Tokom prijema DTV kanala (Mpeg4 H.264) ili u Pretraživaču medija, nije moguć izlaz preko skart priključka. kada se koristi sistem za ugradnju na zid (neobavezno), preporučujemo da se prvo utaknu svi kablovi na zadnjoj strani TV-a prije njegovog ugrađivanja na zid. | Umetnite ili vadite CI modul samo kada je TV aparat ISKLJUČEN. Uputite se uputstvima modula za detaljne informacije o podešavanjima. USB 2.0 ulazi na stražnjoj i lijevoj strani televizora podržavaju uređaje do 500mA. Povezivanje uređaja koji imaju struju jaču od 500mA može oštetiti televizor. Ako je dostupan, za opcionalan USB 3.0 sa lijeve strane televizora koji je postavljen iznad drugog USB ulaza, ova granična vrijednost je 1A. Kod povezivanja HDMI kabla na televizor, morate koristiti samo oklopljeni (visokokvalitetni) HDMI kabel sa feritom kako bi se osiguralo dovoljno imuniteta protiv parazitske frekvencije zračenja. I obavezno koristite HDMI kabl velike brzine koji može da prenosi signale visoke definicije, kao što je 4K sadržaj, za nesmetan prijenos.*

 Ako želite povezati neki uređaj na TV, osigurite se da su oba uređaja isključana prije povezivanja. Nakon povezivanja, možete opet koristiti uređaje.

#### **Uključivanje/isključivanje**

## **Uključivanje televizora**

Povežite kabl sa izvorom napajanja, kao naprimjer zidnom utičnicom (220-240V AC, 50 Hz).

Da biste uključili TV iz režima pripravnosti, uradite sliedeće:

- Pritisnite tipku **Pripravnost**, **Program +/-** ili numeričku tipku na daljinskom upravljaču.
- Pritisnite središnji dio c na televizoru ili ga gurajte "naviše" i "naniže" dok televizor ne izađe iz režima pripravnosti.

## **Kako isključiti televizor**

Pritisnite tipku **Pripravnost** na daljinskom upravljaču ili pritisnite središnji dio komandne palice na televizoru i zadržite ga nekoliko sekundi, televizor će preći u režim pripravnosti.

#### **Da biste potpuno isključili televizor, izvucite strujni kabel iz utičnice.**

*Napomena: Ako je televizor u režimu mirovanja, LED indikator mirovanja može treptati označavajući da su aktivne funkcije poput pretraživanja u mirovanju, preuzimanja putem etera i tajmera. LED indikator takođe može da trepti kada televizor uključujete iz režima pripravnosti.*

#### **Prva Instalacija**

*Napomena: Ako želite da obavite FRANSAT instalaciju, umetnite FRANSAT karticu (opciono) u terminal sa uslovnim pristupom vašeg televizora prije uključivanja televizora.*

Tokom prvog uključenja, pojavljuje se meni "Izbor jezika". Odaberite željeni jezik i pritisnite **OK**.

Na sljedećem ekranu postavite svoje preference pomoću dugmadi smjera.

*Napomena: Ovisno od izabrane zemlje, moguće je da vam se zatraži da postavite i potvrdite PIN. Izabrani PIN ne može biti 0000. Morate uneti PIN kada se to od vama zatraži kasnije kod neke operacije sa menijama.*

## **O biranju tipa emitovanja**

**Digitalna antena:** Ukoliko je opcija pretrage Digitalne antene uključena, TV će tražiti zemaljski signal nakon što se finaliziraju ostale početne postavke.

**Digitalan kabl:** Ako je uključena opcija za pretraživanje **Digitalne Kablovske** televizije, televizor će tražiti digitalnu kablovsku televiziju nakon što završi sa ostalim početnim postavkama. Prema vašim drugim preferencama, može se prikazati poruka potvrde prije početka pretrage. Izaberite **DA** i pritisnite **OK** za nastavak. Da biste otkazali operaciju, izaberite **NE** i pritisnite **OK.** Možete izabrati **Mreža** ili postaviti vrijednosti poput **Frekvencije**, **ID mreže** i **Koraka pretrage**. Kada završite, pritisnite tipku **OK**.

*Napomena: Trajanje pretrage će se promjeniti u zavisnosti od izabranog Koraka pretrage.*

**Satelit:** Ukoliko je opcija pretrage **satelitskog** signala uključena, televizor će tražiti digitalni satelitski signal nakon što se finaliziraju ostale početne postavke. Prije no što pretraga satelita bude izvršena, neke postavke treba napraviti. Prije nego što počne pretraga satelita, prikazaće se meni u kome možete izabrati pokretanje **Fransat** instalacije. Podesite **Tip instalacije** kao **Rukovalac** a zatim podesite **Rukovalac satelita** kao povezani Fransat rukovalac. Zatim pritisnite tipku **OK** da pokrenete **Fransat** instalaciju. Možete odabrati pokretanje automatske ili ručne instalacije.

Pritisnite **OK** za nastavak. Obaviće se Fransat instalacija i signali će se sačuvati (ako je dostupno).

Ako **Tip instalacije** podesite kao **Standardni**, možete nastaviti sa regularnom satelitskom instalacijom i gledati satelitske kanale.

Fransat instalaciju kasnije možete pokrenuti bilo kada iz menija **Instalacija>Automatsko skeniranje kanala> Satellit.**

Postoje tri tipa izbora antene. Možete izabrati **Tip Antene** kao **Direktan**, **Pojedinačni satelitski kabl** ili **DiSEqC** skretnica pomoću tipki "<" ili " $\blacktriangleright$ ".

- **• Direktan:** U slučaju da imate jedan prijemnik i direktni satelitski tanjir, izaberite ovaj tip antene. Prisnite **OK** za nastavak. Odaberite dostupni satelit na sljedećem ekranu i pritisnite **OK** da skenirate za usluge.
- **• Satelitski kabl** Ukoliko imate više resivera i jedan satelitski kablovski sistem, odaberite ovaj tip antene. Prisnite **OK** za nastavak. Postavite postavke slijedeći instrukcije na narednom ekranu. Pritisnite **OK** za skeniranje za usluge.
- **• DiSEqC skretnica:** U slučaju da imate višestruke prijemnike i **DiSEqC skretnicu**, izaberite ovaj tip antene. Prisnite **OK** za nastavak. Na sljedećem ekranu možete podesiti četiri **DiSEqC** opcije (ukoliko su dostupne). Pritisnite tipku **OK** da skenirate prvi satelit na spisku.

**Analogan:** Ukoliko je opcija pretrage **analognog** signala uključena, TV će tražiti analogni signal nakon što se finaliziraju ostale početne postavke.

Pored toga možete postaviti neki tip emitovanja kao svoj omiljeni. Prioritet će se dati odabranoj vrsti signala u toku procesa pretrage, a njegovi kanali će biti navedeni na vrhu **Liste kanala.** Kada završite, pritisnite **OK** za nastavak.

Prikazaće se ekran dijaloga koji traži aktiviranje roditeljske kontrole. Ako odaberete **Da**, prikazaće se opcije roditeljskog ograničenja. Konfigurišite po želji i pritisnite **OK** kada završite. Odaberite **Ne** i pritisnite **OK** za nastavak, ako ne želite da aktivirate roditeljska ograničenja.

Ovdje možete aktivirati **Režim Radnje.** Ova opcija će konfigurisati postavke vašeg TV-a te u zavisnosti od modela TV-a koji koristite, podržane osobine se mogu prikazati na vrhu ekrana u info baneru. Ova opcija je namijenjena jedino za upotrebu u radnjama.

Preporučuje se da za kućnu upotrebu izaberete **Kućni režim**. Ova opcija će biti dostupna u meniju **Sistem>Postavke>Više** i kasnije može da se isključi i uključi.

Pritisnite tipku **OK** na daljinskom upravljaču da biste nastavili i prikazaće se meni **Postavke mreže/ interneta**, ako potvrdite prethodno prikazanu poruku sa pitanjem da li želite da izvršite mrežne postavke. Pogledajte dio **Povezivanje** da biste konfigurirali žičanu ili bežičnu konekciju. Nakon što su postavke završene, pritisnite dugme **OK** za nastavak. Da biste prešli na sljedeći korak bez bilo kakve operacije odaberite **Ne** i pritisnite tipku **OK** kada se prikaže poruka sa pitanjem da li želite da izvršite mrežne postavke.

Nakon što su početne postavke završene, TV će poćeti tražiti dostupna emitovanja u izabranim tipovima emitovanja.

Kada se memorišu sve dostupne stanice, prikazaće se rezultati skeniranja. Prisnite **OK** za nastavak. Potom će se prikazati meni **Uredi listu kanala**. Možete urediti listu kanala u skladu sa svojim željama ili pritisnuti dugme **Menu** da izađete i gledate TV.

Dok se pretraga nastavlja, može se prikazati poruka koja pita da li želite sortirati kanale po LCN-u *(\*).* **Izaberite** DA i pritisnite **OK** za potvrdu**.**

*(\*) LCN je sistem Logičkog broja kanala koji organizuje dostupne signale u skladu sa prepoznatljivim sekvencama kanala (ako je dostupan).*

*Napomena: Nemojte isključivati televizor za vrijeme pokretanje prve instalacije. Neke opcije nisu dostupne ovisno od izabrane zemlje.*

#### **Korišćenje SatcoDX odlike**

**Možete izvršavati SatcoDX operacije koristeći Satelitske postavke.** U meniju **SatcoDX** postoje dvije opcije koje se odnose na SatcoDx:

Možete preuzeti ili postaviti SatcoDX podatke. Da bi uradili koju od ove dve, morate povezati USB na TV.

Možete preneti trenutne usluge i odnosne satelite i transpondere u TV-u na USB-u.

Takođe možete snimiti jedan od SatcoDx fajlova sa USB-a na TV.

Kad izaberete jedan od tih satcodx datoteka, sve usluge i srodni sateliti i transponderi u izabranoj datoteci biće uskladišteni na TV-u. Ako su instalirane zemljane, kablovske i/ili analogne usluge, one će biti zadržane i samo će satelitske usluge biti odstranjene.

Zatim proverite postavke za antenu i promenite ih ako treba. Možda će se pojaviti poruka za grešku "**Nema signala**" ako postavke za antenu nisu konfigurisane pravilno.

#### **Reprodukcija preko USB ulaza**

*Možete povezati 2.5 i 3.5 inčni spoljašni čvrsti disk (hdd sa spoljašnim napajanjem) ili USB štapić na vašem TV-u preko USB ulaza.*

**VAŽNO!** Napraviti rezervnu kopiju datoteka na disku pre povezivanja na TV-u. Proizvođač neće biti odgovoran ni za kakvo oštećivanje datoteka ili gubitak podataka. Moguče je da izvesni tipovi USB uređaja (MP3 plejeri) ili USB hard diskovi/memorijski stikovi možda nisu kompatibilni sa ovim TV aparatom. TV podržava FAT32 i NTFS formatiranje diska, ali jedino sa NTFS formatiranim diskovima moguće je snimanje .

Tokom formatiranja može doći do nekih problema kad formatirate USB drajvove koji imaju više od 1 TB (terabajta) mijesta.

Sačekajte malo između svakog uključenja i isključenja jer plejer možda još čita fajlove. To može fizički oštetiti USB plejera, pa i samog USB uređaja. Nemojte izvući USB modul za vrijeme izvođenja datoteke.

Možete koristiti USB habove sa vašeg TVa USB ulaza. Nadvorešni USB preporučuju se u takvim situacijama.

Može se koristiti USB sa vašeg TVA ukoliko hoćete da povežete USB hard disk.

*Napomena: Kada gledate datoteke sa slikama, meni Pretraživača medija može pokazati samo 1000 datoteka sa slikma sačuvanih na povezanom USB uređaju.*

#### **Snimanje programa**

**VAŽNO:** Kada koristite novi USB disk, preporučuje se da prvo formatirate disk pomoću opcije "Formatiraj disk" na svom TV-u koji se nalazi u meniju **Pretraživač medija>Postavke>Postavke snimanja**.

Da biste snimili program, morate prvo povezati USB disk na vašem TV-u dok je TV isključen. Zatim trebali bi uključiti TV da biste omogućili odliku snimanja.

Da biste snimali vaš drajv mora imati 2 GB slobodnog mijesta i biti kompatibilan sa USB 2.0. Ako je dostupan, uređaji kompatibilni sa USB 3.0 takođe mogu da se koriste sa opcionalnim USB 3.0 ulazom sa bočne strane televizora, koji će biti postavljen iznad drugog USB ulaza. Pojavljuje se poruka o grešci ako USB drajv nije kompatibilan.

Da bi snimali programe dugog trajanja kao filmovi, preporučuje se korišćenje USB čvrstih diskova (HDD).

Snimljene programme su sačuvane na povezanim USB disku. Po želji, možete sačuvati/kopirati snimke na kompjuter, ipak, ove datoteke se ne mogu puštati na kompjuteru. Možete ih puštati samo preko TV-a.

Po vreme tajmšiftinga se može pojaviti zadržavanje sinhronizacije usana. Snimanje radija je podržano. TV može snimati programe do deset časova.

Snimljeni programi su podijeljeni na dijelove od 4GB. Ukoliko je brzina snimanja povezanog USB diska nedovoljna, snimanje može propasti i odlika tajmšifting može biti nedostupna.

Zato se preporučuje koristiti USB diskove za snimanje HD programa.

Nemojte izvlačiti USB/HDD disk tokom snimanja. To može oštetiti disk.

Ukoliko ste isključili napojni kabl dok je neki tajmer za USB snimanje aktivan, onda će taj tajmer biti otkazani.

Podržavaju se višestruke particije. Najviše dve različite particije su podržane. Prva particija USB diska koristi se za funkcije USB snimanja. Takođe, mora biti formatirana kao primarna particija da bi se koristila za funkcije USB snimanja.

Neki paketi striminga mogu da ne budu snimljeni radi problema signala, pa nekad video se zaledi u toku prikaza.

Dugmad za snimanje, reprodukciju, pauzu, prikaz (za dijalog plej-liste) se ne mogu korisiti kada je teletekst uključen. Ukoliko snimanje počinje od tajmera dok je teletekst uključan, teletekst se automatski isključuje. Korišćenje teleteksta je takođe onemogućeno kad je reprodukcija u toku.

Dok snimate program u pozadini, možete koristiti opcije menija, prebaciti na drugi izvor ili koristiti funkcije **Pretraživača medija**, kao što su pregled slika, reprodukcija video i muzičkih datoteka, čak i reprodukcija snimanja koje je u toku.

#### **Snimanje Tajmšifting**

Pritisnite tipku **Pauza** dok gledate neku emisiju da biste aktivirali režim vremenskog pomaka. U režimu tajmšifting, program je pauziran i u isto vrijeme sniman na povezani USB disk.

Pritisnite **Reprodukcija** još jednom da biste gledali pauzirani program od trenutka zaustavljanja. Pritisnite taster **STOP** da biste zaustavili tajmšifting i vratili na prenos.

Tajmšift se ne može koristiti u radiju.

Ne možete koristiti brzo naprijed tajmšiftinga nakon vraćanja na normalnu reprodukciju ili opciju brzo naprijed.

#### **Instant snimanje**

Pritisnite **Snimanje** da biste počeli snimati događaj instantno dok gledate program. Možete ponovo pritisnuti tipku **Snimanje** na daljinskom upravljaču da biste snimali sljedeći događaj nakon biranja sljedećeg programa iz EPG-a. Pritisnite **Stop** da biste otkazali instant snimanje.

Ne možete da menjate emisije tokom moda snimanja. Tokom snimanja programa ili tokom tajmšiftinga, pojaviće se poruka upozorenja ukoliko brzina vašeg USB uređaja nije dovoljna.

#### **Gledanje snimljenih programa**

Izaberite **Snimci** iz menija **Pretraživač medija**. Odaberite snimku sa liste (ukoliko je neka ranije snimljena). Pritisnite tipku **OK** kako biste vidjeli **Opcije reprodukcije.** Izaberite opciju i pritisnite OK.

*Napomena: Gledanje glavnog menija i stavke menija nisu dostupne tokom prikazivanja.*

Pritisnite tipku **Stop** da biste zaustavili reprodukciju i vratili se na **Snimci**.

#### **Sporo unapred.**

Ukoliko pritisnete tipku **Pauza** dok gledate snimljene programe, odlika sporo unaprijed će biti dostupna. Možete koristiti **Brzo naprijed** idete sporo unaprijed. Uzastopno pritiskanje dugmeta **Brzo naprijed** mijenja brzino sporog napredovanja.

#### **Konfiguracija snimanja**

Odaberite stavku **Konfiguracija snimanja** u meniju **Pretraživač medija>Postavke** da biste konfigurirali podešavanja snimanja.

**Formatiranje diska:** Možete korisiti odliku **Formatiraj disk** biste formatirate povezani USB disk. Da bi koristili odliku **Formatiraj disk** , potreban vam je PIN.

*Napomena: Tvornički PIN može biti podešen na 0000 ili 1234. Ako ste postavili PIN (traži se ovisno o izabrane zemlje) tokom Prve instalacije, unesite PIN koji ste izabrali.*

**VAŽNO:** Formatiranje USB drajva će obrisati SVE podatke na njemu i njegov sistem fajlova postat će FAT32. U najviše slučaja greške rada biće popravljene nakon formatiranja, ali vi gubite SVE podatke.

Ukoliko se na ekranu prikaže "**učitavanje USB diska je presporo**" dok počinjete snimanje, pokušajte restartovati snimanje. Ukoliko još dobijate istu grešku, moguće je da vaš USB disk ne zadovoljava zahtjeve brzine. Povežite drugi USB disk.

#### **Meni Pregledač medija**

Možete puštati slike, muziku ili filmove snimljene na USB disku preko negovog povezivanja sa TVom. Povežite USB na jednog od USB ulaza sa strane vašeg TV-a. Pritiskom na **MENU** dok ste u **Pretraživaču medija,** dobijete pristup opcijama menija **Slika, Zvuk i Postavke.** Još jednim pritiskom na **MENU** izlazite iz tog ekrana. Parametre svog **Pretraživača medija** možete podesiti pomoću menija **Postavke**.

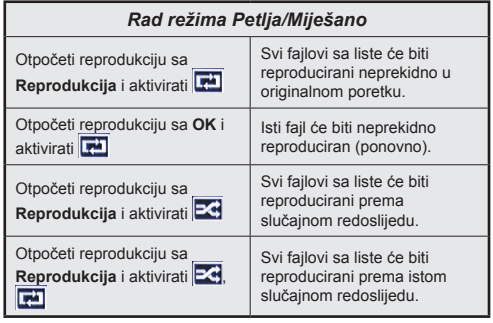

#### **Napravite vaš startni logo**

Možete personalizirati svoj TV i svaki put kada upalite TV vidjeti omiljene slike ili fotografije na ekranu. Kako biste to uradili, prebacite svoje omiljene slikovne datoteke na USB disk i otvorite ih preko menija **Pretraživač medija.** Kada izaberete željenu sliku, označite je i pritisnite **OK** kako biste je vidjeli preko cijelog ekrana. Ponovo pritisnite **OK** da sliku izaberete kao logo. Prikazat će se potvrdna poruka. Izaberite **Da** i opet pritisnite **OK**. Ukoliko je slika odgovarajuća (\*), vidjet ćete je na ekranu sljedeći put kada uključite TV.

*Napomena: Ukoliko primijenite Početnu instalaciju, TV će se vratiti na upotrebu početnog logoa, ako on postoji.*

*(\*)Slike moja imati razmere od 4:3 do 16:9 i moraju biti u .jpeg, .jpe ili .jpg formatima. Slika čija se rezolucija ne pojavljuje na informativnom zapisu se ne može postaviti kao početni logo.*

#### **FollowMe TV (ako je dostupno)**

Korištenjem odlike FollowMe TV možete gledati trenutni TV program na vašem mobilnom uređaju.. Instalirati prikladnu aplikaciju Smart centar na vaš mobilni uređaj. Otvorite aplikaciju.

Za više informacija idite do instrukcije aplikacije.

*Napomena: Ova aplikacija nije kompatibilna sa svim mobilnim uređajima. Oba uređaja moraju biti povezana na istu mrežu.*

#### **CEC i CEC RC Passthrough**

Ova funkcija omogućava kontrolu preko daljinskog vašeg TV-a iznad CEC-omogućenih uređaja koji su povezani na vaš TV preko HDMI ulaze.

Opcija **CEC** u meniju **Sistem>Postavke>Više** u početku treba da bude podešena na **Omogućeno**. Pritisnite dugme **Izvor** i izaberite HDMI ulaz povezanog CEC uređaja iz menija **Lista izvora**. Nakon povezivanja CEC izvornog uređaja, on će biti prikazan u meniju izvora svojim imenom umesto ime povezanog HDMI porta (na pr.DVD plejer, Recorder 1 itd.).

Dalijnski TV-a automatski može izvršavati glavne funkcije nakon izbora povezanog HDMI izvora.

Kako biste okončali ovu operaciju i ponovo kontrolirali televizor pomoću daljinskog upravljača, pritisnite tipku **Quick Menu** na daljinskom upravljaču, označite **CEC RC Passthrough** i podesite kao **Isključeno** tako što ćete pritisnuti lijevu ili desnu tipku. Ova odlika se takođe može omogućiti ili onemogućiti u meniju **Sistem>Postavke>Više.**

TV takođe podržava funkciju ARC (Audio Return Channel). Ovo je zvučna veza namjenjena da zamjeni ostale kablove među TV-a i audio sistema (A/V prijemnik ili sistem zvučnika).

Tokom aktivnog ARC-a, TV ne utišava automatski ostale audio izlaze. Zbog toga morate ručno smanjiti zvuk TV-a do nule ako želite slušati zvuk jedino sa ARC izvora (isto kao ostali optički ili ko-aksijalni digitalni audio izlazi). Ako želite promijeniti jačinu zvuka povezanog uređaja, trebate izabrati taj uređaj iz liste izvora. U tom slučaju, tasteri zvuka su usmjereni na povezani audio uređaj.

*Napomena: ARC je podržan jedino putem HDMI3 ulaza.*

#### **kontrola zvučnog sistema**

Omogućava korišćenje zvučnog pojačala/prijemnika sa TV-om. Jačina zvuka se može kontrolisati preko daljinskog TV-a. Da biste aktivirali ovu funkciju, u meniju **Sistem>Postavke>Više** podesite opciju **Zvučnici** kao **Pojačalo**. Zvučnici TV-a ću biti ušutkani i zvuk gledanog izvora biće dostavljen sa strane povezanog zvučnog sistema.

*Napomena: Audio uređaj treba podržavati odliku "kontrola audio sistema" i opcija CECtreba biti postavljena na Omogućena.*

#### **E-priručnik**

Možete naći korisnička uputstva u E-priručniku.

Za upotrebu e-priručnika, pritisnite Info dok je glavni meni prikazan na ekranu ili pritisnite Brzi meni te odaberite Informativna **brošura** te pritisnite **OK**.

Izaberite kategoriju preko tastera navigacije. Svaka kategorija ima različite naslove. Izaberite naslov i pritisnite OK da biste počeli.

Za zatvaranje E-priručnika pritisnite taster **Exit** ili **Meni**.

*Napomena: Sadržaj E-priručnika može varirati u zavisnost od modela.*

## **Sadržaj TV menija**

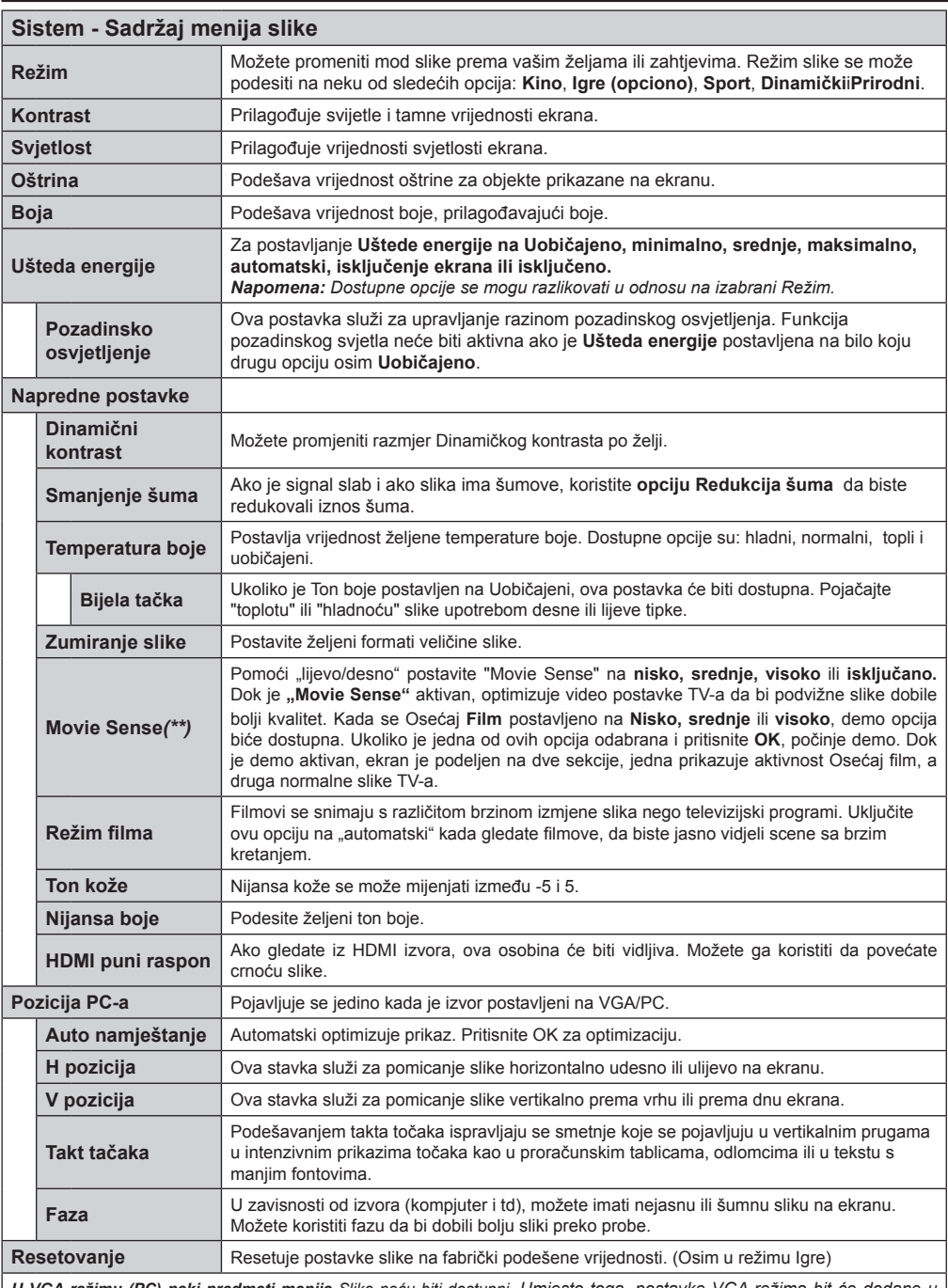

*U VGA režimu (PC) neki predmeti menija Slike neću biti dostupni. Umjesto toga, postavke VGA režima bit će dodane u Postavke slike dok je u PC režimu.*

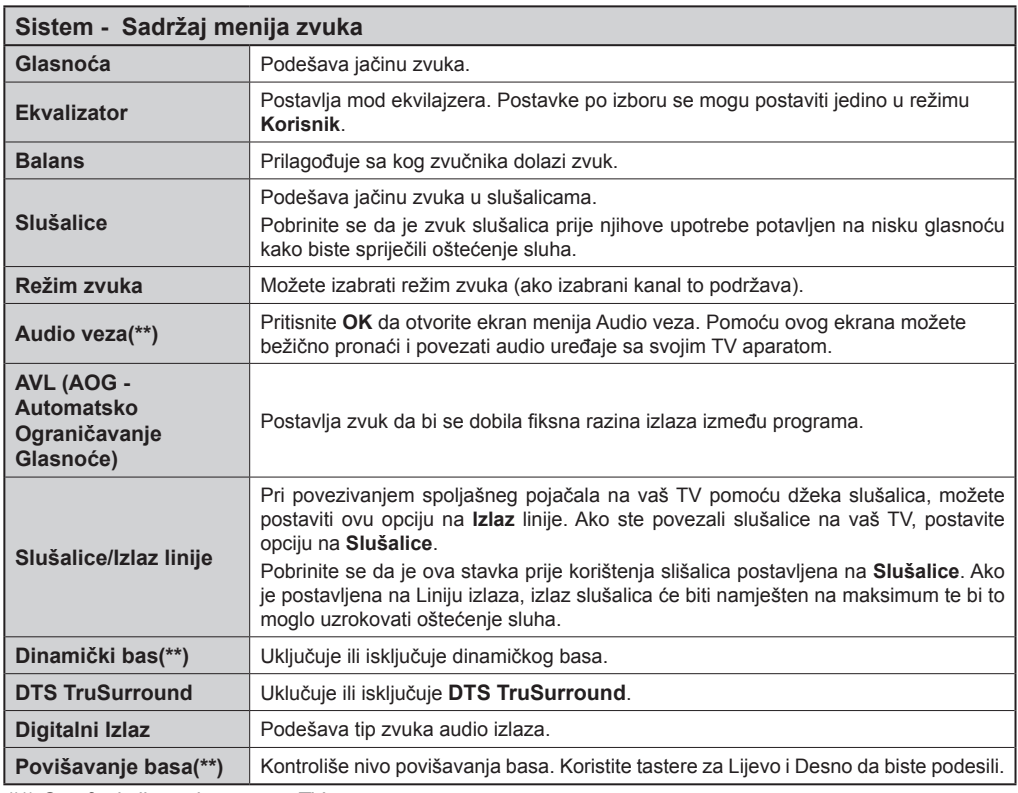

*(\*\*) Ovu funkciju podržava vaš TV*

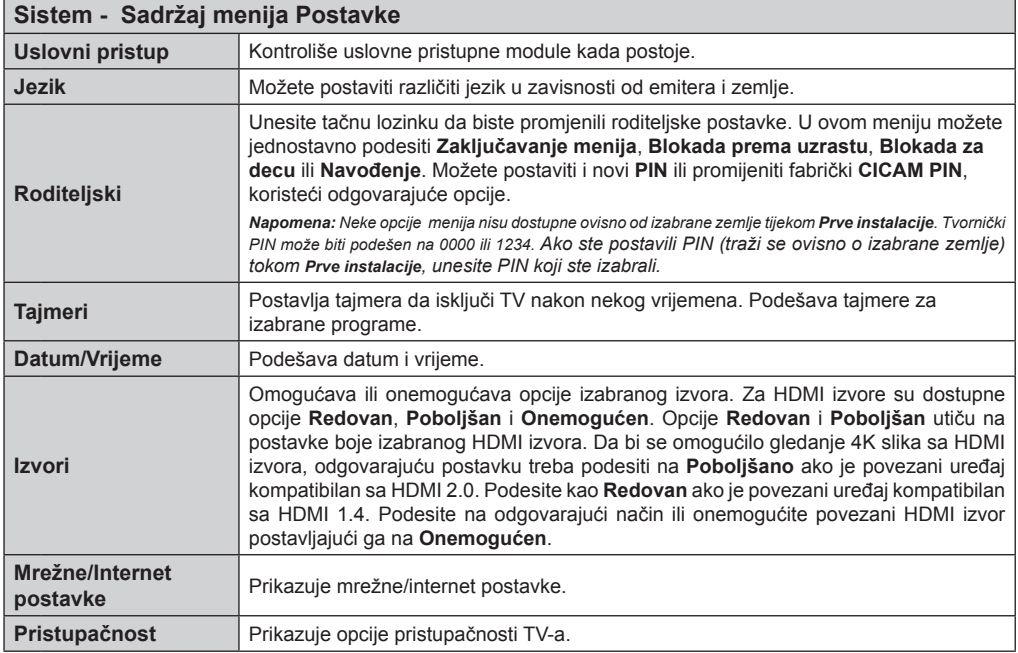

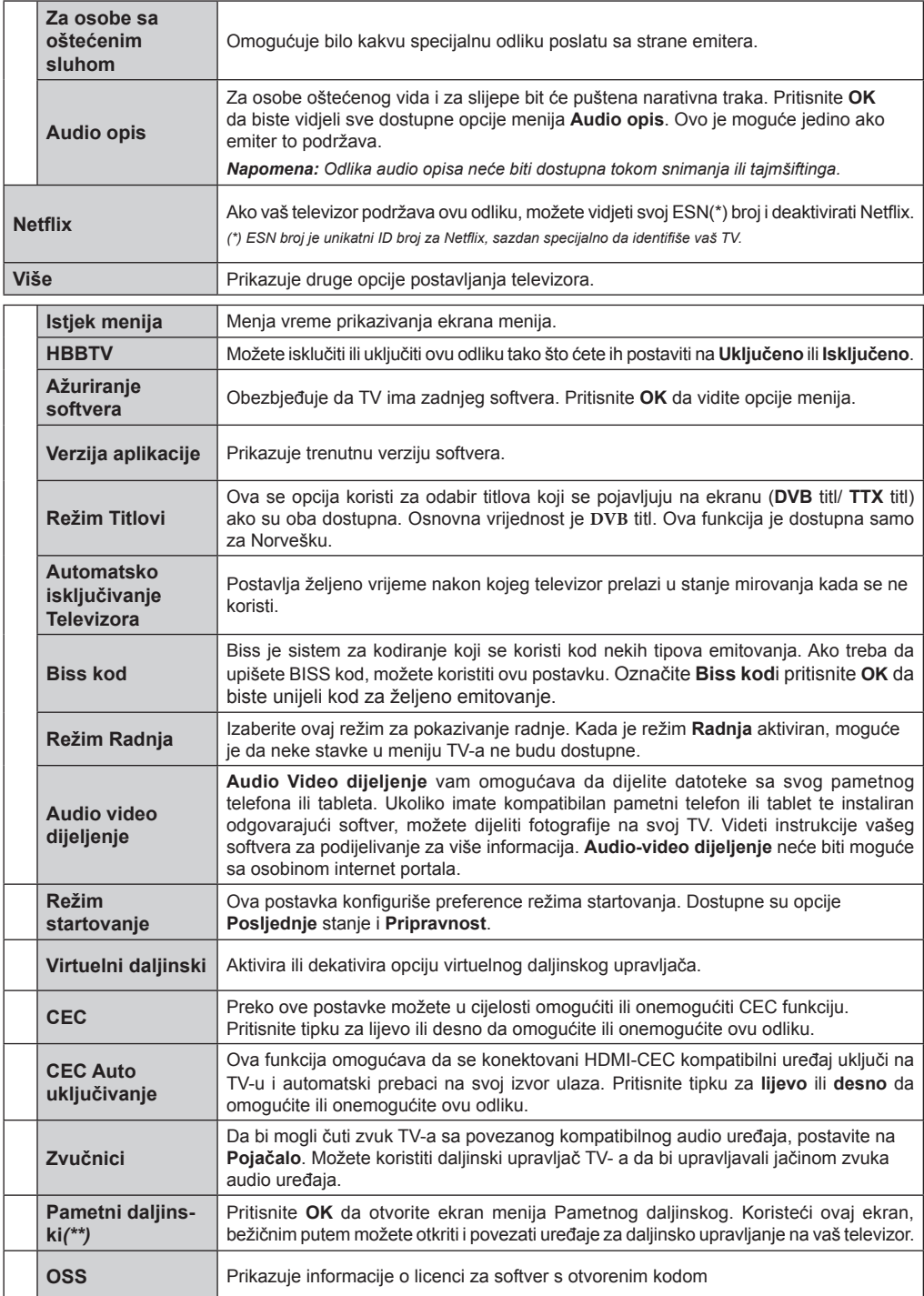

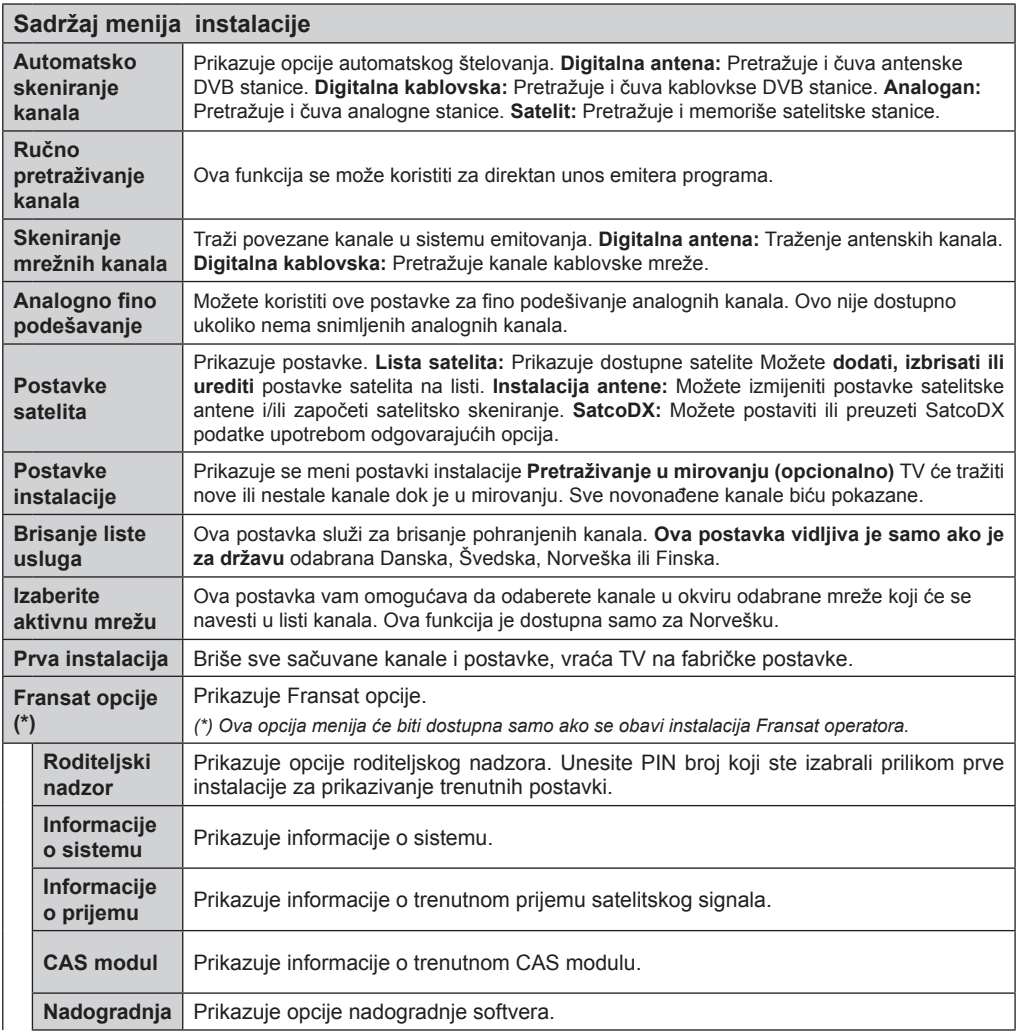

*(\*\*) Ovu funkciju podržava vaš TV* 

## **Općenito o korištenju TV**

#### **Korištenje Liste kanala**

Televizor sortira sve memorisane stanice u **listi kanala**. U ovu listu kanala možete da unosite izmjene, da podešavate omiljene kanale ili da aktivirate stanice koje treba da se prikažu, koristeći opcije **Liste kanala.** Pritisnite tipku **OK/TV** da otvorite **Listu kanala.** Možete filtrirati navedene kanale tako što ćete pritisnuti **Plavu** tipku ili otvoriti meni **Uredi listu kanala** tako što ćete pritisnuti **Zelenu** tipku ako želite unijeti napredne izmjene u trenutnu listu.

#### **Upravljanje omiljenim listama**

Mmožete kreirati četiri različite liste svojih omiljenih kanala. Otvorite **Listu kanala** u glavnom meniju ili pritisnite **Zelenu** tipku dok je **Lista kanala** prikazana na ekranu kako biste otvorili meni **Uredi listu kanala.** Odaberite željeni kanal sa spiska. Pritiskom na **Žutu** tipku možete odabrati više kanala. Potom pritisnite tipku **OK** da otvorite meni **Opcije uređivanja kanala** i odaberite opciju **Dodaj/Ukloni omiljene** kanale. Ponovo pritisnite tipku **OK**. Postavite željenu opciju liste na **Uključeno**. Odabrani kanal(i) će biti dodan(i) na listu. Da uklonite kanal ili kanale sa liste omiljenih kanala, pratite iste korake i namjestite željenu opciju liste na **Isključeno**.

Možete koristiti funkciju **Filter** u meniju **Uredi listu kanala** da filtrirate kanale u **Listi kanala** zauvijek te u skladu sa svojim preferencijama. Upotrebom opcije **Filter**, možete odabrati da jedna od vaših omiljenih lista bude prikazana svaki put kada otvorite **Listu kanala**. Funkcija filtriranja u meniju **Lista kanala** filtrira samo trenutno prikazanu **Listu kanala** kako bi pronašla kanal i uskladila se s njim. Ove promjene se neće zadržati kada sljedeći put otvorite **Listu kanala.**

#### **Konfiguriše roditeljske postavke**

Opcije menija **Roditeljska Kontrola** se mogu koristiti da se korisnicima zabrani gledanje određenih programa, kanala i upotreba menija. Ove postavke se nalaze u meniju **Sistem>Postavke>Roditeljski nadzor**.

Za prikazivanje opcija menija roditeljske blokade, neophodno je uneti PIN broj. Nakon upisanja ispravnog PIN-a, pokazuje se meni **Roditeljska Kontrola.**

**Zaključavanje menija:** Ove postavke omogućavaju ili onemogućavaju pristup svim menijima ili instalacijskim menijima TV-a.

**Blokiranje po uzrasti:** Kada se podesi, ova opcija uzima informacije o uzrastu iz emisija i ako je dotični nivo uzrasta onemogućen, onemogućava pristup programima.

*Napomena: Ako je zemlja tokom Prve instalacije postavljena na Francuska, Italija ili Austrija, Blokada po uzrastima će biti automatski postavljena na 18.*

**Blokada za decu:** Kada je Blokada za djecu **AKTIVIRANA**, TV aparat se može kontrolisati samo putem daljinskog upravljača. Dugmad kontrolne ploče ne radi u ovom režimu.

**Zaključavanje interneta:** Ukoliko je ova opcija podešena na **Isključeno**, otvorena aplikacija pretraživača će biti onemogućena. Da omogućite aplikaciju, odaberite **ISKLJUČENO** .

**Podešavanje PIN-a:** Definiše novi PIN broj:

**Default CICAM PIN:** Ova opcija će se pojaviti kao posivjela ako nijedan CI modul nije ubačen u CI slot TV-a. Možete promijeniti fabrički PIN CI CAM-a koristeći ovu opciju.

*Napomena: Tvornički PIN može biti podešen na 0000 ili 1234. Ako ste postavili PIN (traži se ovisno o izabranoj zemlji) tijekom Prve instalacije, unesite PIN koji ste izabrali.*

*Neke opcije nisu dostupne ovisno o modelu i/ili izabranoj zemlji tokom Prve instalacije.*

#### **Elektronički programski vodič (EPV)**

Neki kanali praćaju informaciju oko rasporedu njihovih emisija. Kako biste vidjeli **meni Programski vodič, pritisnite EPG .**

Postoje tri različite vrste rasporeda koje su dostupne - **Raspored vremenske skale, Raspored spiska i Sada/Sljedeće raspored-** Da prelazite između njih, slijedite uputstva u donjem dijelu ekrana.

#### **Vremenski raspored**

**Zoom (žuto dugme): Pritisnite** Žutu tipku da biste vidjeli događaje u dužem intervalu.

**Filter (plavo dugme):** Prikazuje opcije filtriranja. **Izaberite žanr (tipka tiltova):** Prikazuje meni **Izaberi žanr**. Koristeći ovu funkciju možete pretraživati bazu podataka programskog vodiča prema željenom žanru ili imenu. Pretražuju se informacije koje dostupne u programskom vodiču, a rezultati koji zadovoljavaju vaše kriterije biće označeni.

**Opcije (dugme OK):** Prikazuje opcije događaja. **Detalji događaja (tipka info):** Prikazuje detaljnu informaciju za izabrane programe.

**Sljedeći/Prethodni dan (program +/- tipke):**  Prikazuje programe iz prethodnog ili sljedećeg dana. **Pretraga (tipka text):** Prikazuje meni "**Pretraživanje vodiča"**.

**Sada (tipka Swap):** Prikazuje trenutnog događaja na označenom kanalu *(ovaj taster ne postoji na daljinskom upravljaču CT-8053)*

**Snimaj/Stop (tipka Record)** TV poèinje snimati izabrani program. Možete ga opet pritisnuti da zaustavite snimanje.

*VAŽNO: Povezati USB disk na TV jedino kada je TV isključan. Zatim trebali bi uključiti TV da biste omogućili odliku snimanja. Napomena: Prelaženje na drugu emisiju nije dostupno u toku snimanja.*

#### **Popisni raspored(\*)**

*(\*) U ovoj opciji će biti navedeni samo događaji označenih kanala.*

#### **Preth. Vremenski odsječak (crvena tipka):** Prikazuje programe iz prethodnog dana.

**Sljedeći/Prethodni dan (program +/- tipke):**  Prikazuje programe iz prethodnog ili sljedećeg dana. **Detalji događaja (tipka info):** Prikazuje detaljnu informaciju za izabrane programe.

**Filter (tipka text)** Prikazuje opcije filtriranja.

**Sljedeći vremenski odsječak (zelena tipka):**  Prikazuje programe iz sljedećeg vremenskog isječka. **Opcije (dugme OK):** Prikazuje opcije događaja.

**Snimaj/Stop (tipka Record):** TV poèinje snimati izabrani program. Možete ga opet pritisnuti da zaustavite snimanje.

*VAŽNO: Povezati USB disk na TV jedino kada je TV isključan. Zatim trebali bi uključiti TV da biste omogućili odliku snimanja. Napomena: Prelaženje na drugu emisiju nije dostupno u toku snimanja.*

#### **Sada/slijedi raspored**

**Upravljanje (Navigacijske tipke):** Pritisnite Navigacijske tipke za kretanje kroz kanale i programe. **Opcije (dugme OK):** Prikazuje opcije događaja.

Detalji događaja (tipka info): Prikazuje detalinu informaciju za izabrane programe.

**Filter (plavo dugme):** Prikazuje opcije filtriranja.

**Snimaj/Stop (tipka Record):** TV poèinje snimati izabrani program. Možete ga opet pritisnuti da zaustavite snimanje.

*VAŽNO: Povezati USB disk na TV jedino kada je TV isključan. Zatim trebali bi uključiti TV da biste omogućili odliku snimanja. Napomena: Prelaženje na drugu emisiju nije dostupno u toku snimanja.*

#### **Programske opcije**

Koristite navigacijske tipke da označite događaj i pritisnite **OK** da se prikaže meni **Opcije događaja**. Dostupne su sljedeće opcije.

**Odabir kanala:** Koristeći ovu opciju možete prebaciti označeni kanal.

**Snimaj/Izbriši snim. Tajmer:** Izaberite opciju **Snimanje** i pritisnite dugme **OK**. Ako će se program prenositi u budućnosti, bit će dodad na listu **Tajmera** koji će se snimiti. Ako se izabrani program emituje u tom trenutku, snimanje će odmah početi.

Za otkazivanje postavljenog snimanja, označite taj program i pritisnite tipku **OK** i odaberite opciju **Izbriši tajmer Tajmer.** Snimanje će biti otkazano.

**Namjesti timer na događaj / izbriši tajmer sa događaja:** Nakon izbora programa u meniju EPG, pritisnite tipku OK. Odaberite "Postavi tajmer na **događaj"** i pritisnite OK. Možete podesiti tajmer za buduće programe. Da biste otkazali već postavljeni tajmer, označite taj program i pritisnite tipku **OK**. Nakon toga izaberite opciju "Briši tajmer". Tajmer će biti otkazan.

*Napomene: Ne možete prebaciti na bilo koji drugi kanal ili izvor dok je u toku aktivno snimanje ili tajmer na tekućem kanalu.*

*Nije moguće postaviti tajmer ili tajmer snimanja za dva ili više pojedinačnih događaja u istom vremenskom intervalu.*

#### **Teletekst usluga**

Pritisnite tipku **Text** za ulaz. Pritisnite još jednom za aktivaciju mješanog moda, šta omogućava u isti mah vidjeti teletekst stranicu i TV emisiju. Pritisnite još jednom za izlaz. Ako je dostupno, odjeljci u stranici teleteksta postaju označeni različitim bojama i mogu se birati pritiskanjem obojenih tipki. Slijedite uputstva sa ekrana.

#### **Digitalni Teletekst**

**Pritisnite** Text da biste vidjeli informacije digitalnog teleteksta. Koristite tipke u boji, tipke kursora i tipku **OK**. Način rukovanja razlikuje se ovisno o sadržaju digitalnog teleteksta. Slijedite uputstva sa ekrana digitalnog teleteksta. Kada se pritisne tipka **Text**, TV aparat se vraća na televizijski prenos.

#### **Ažuriranje softvera**

Vaš TV može automatski tražiti i ažurirati softver preko Antenskog/Kablovskog signala ili preko interneta.

#### **Traženje novijih verzija softvera preko korisničkog interfejsa**

U glavnom meniju izaberite **Sistem>Postavke**, a zatim **Više**. Idite do **Nadogradnja softvera** i pritisnite **OK.** U meniju **Opcije nadogradnje** odaberite **Skeniranje za nadogradnju i** pritisnite **OK** da tražite novu nadogradnju softvera.

Ako se pronađe novija verzija, on započinje njeno preuzimanje. Kada se preuzimanje završi, prikazaće se upozorenje, pritisnite dugme **OK** da završite proces ažuriranja softvera i ponovo pokrenete TV.

#### **Pretraživanje u 3:00 ujutro i režim ažuriranja**

Ako je TV povezan na antenski signal ili na internet i ako je **automatsko skeniranje uključeno** u meniju **Opcije nadogradnje**, vaš će TV tražiti nove nadogradnje u 3:00 sati. Ukoliko novi softver je pronađen i uspješno preuzet, on će biti instalirani tokom slijedećeg uključivanja.

*Napomena: Ne isključujte napojni kabl kada LED trepće tokom procesa restartiranja. Kad se TV ne upali nakon ažuriranja, isključiti ga iz struje, sačekati 2 minuta i onda ga opet uključiti.*

#### **Rješavanje problema i savjeti**

#### **TV se ne upaljuje**

Osigurite se da je utikač bjezbedno utaknut u zid. Pritisnite taster Napajanje na TV-u.

#### **Loša slika**

- Provjerite da li ste pravilno podesili TV.
- Nizak nivo signala može izazvati iskrivljenje slike. Provjerite priključke antene.
- Proverite jeste li unijeli tačnu frekvenciju kanala ako ste obavili ručno podešavanje.

#### **Nema slike**

• Televizor ne prima signal. Također, provjerite je li odabran ispravan izvor.

- Je li antena ispravno priključena?
- Je li kabel antene oštećen?
- Koriste li se odgovarajući utikači za priključivanje antene?
- Ako niste sigurni, potražite savjet na mjestu kupnje.

#### **Nema zvuka**

- Provjerite da li je zvuk TV-a utišan. Pritisnite taster Mute ili pojačajte zvuk za provjeru.
- Zvuk dolazi samo iz jednog zvučnika. Provjerite postavke balansa u meniju zvuka.

#### **Daljinski upravljač - ne radi**

- Baterije možda su prazne. Zamijenite baterije.
- Baterije su možda pogrešno umetnute. Pogledajte dio "Stavljanje baterija u daljinski upravljač".

#### **Nema signala na ulaznom izvoru**

- Možda uređaj nije povezan.
- Provjerite AV kabele i priključke kod vašeg uređaja.
- Provjerite da li je uređaj uključen.

#### **Snimanje nije moguće**

Da biste snimili program, morate prvo ispravno povezati USB memorijski uređaj na vašem TV-u dok je TV isključen. Zatim trebali bi uključiti TV da biste omogućili odliku snimanja. Ako ne možete snimati, provjerite da li je memorijski uređaj pravilno formatiran i da li ima dovoljno prostora.

#### **USB je suviše spor**

Ukoliko se na ekranu prikaže poruka "učitavanje USB memorijskog uređaja je presporo" dok počinjete snimanje, pokušajte restartovati snimanje. Ukoliko još dobijate istu grešku, moguće je da vaš USB memorijski uređaj ne zadovoljava zahtjeve brzine. Pokušajte sa drugim USB memorijskim uređajem.

#### **PC-ulaz Tipični režimi prikazivanja**

Sljedeća tabela je ilustracija nekih tipičnih režima video prikaza. Moguće je da Vaš TV ne podržava sve rezolucije.

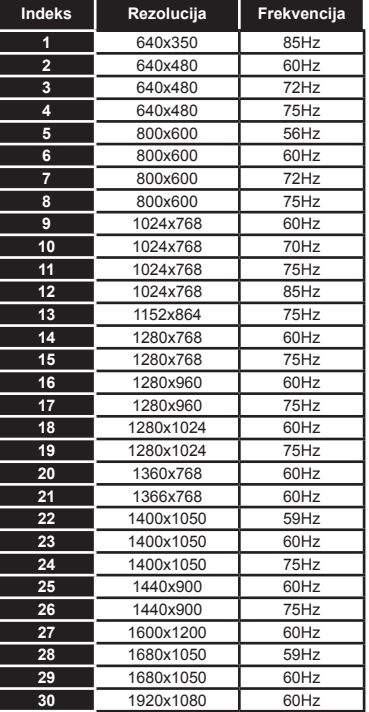

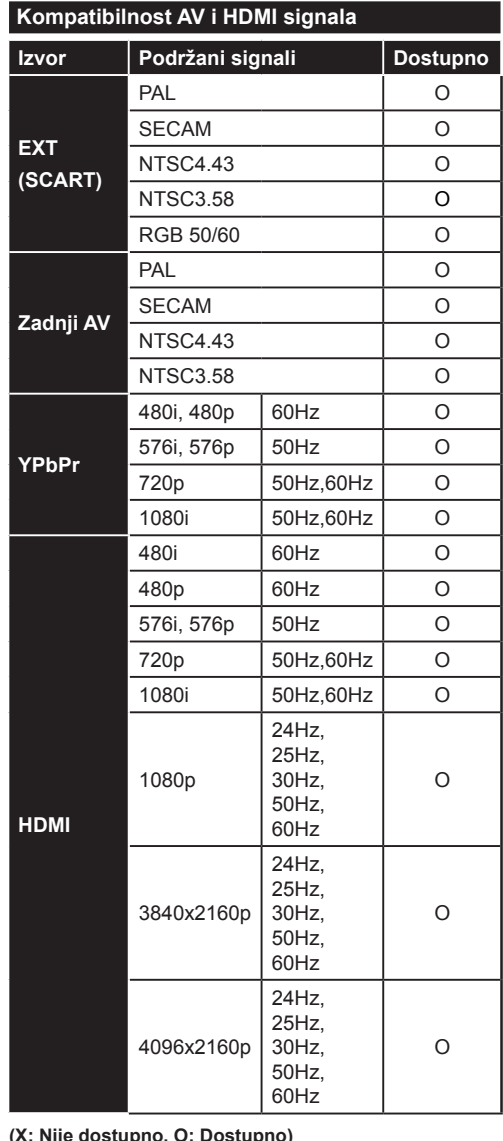

#### **(X: Nije dostupno, O: Dostupno)**

U nekim slučajevima signal kod LCD TV aparata možda neće biti pravilno prikazan. Uzrok tome može biti nekonzistentnost sa standardima opreme (DVD, STB prijemnik, itd.). Iskusite li takav problem, kontaktirajte predstavnika i proizvođača opreme.

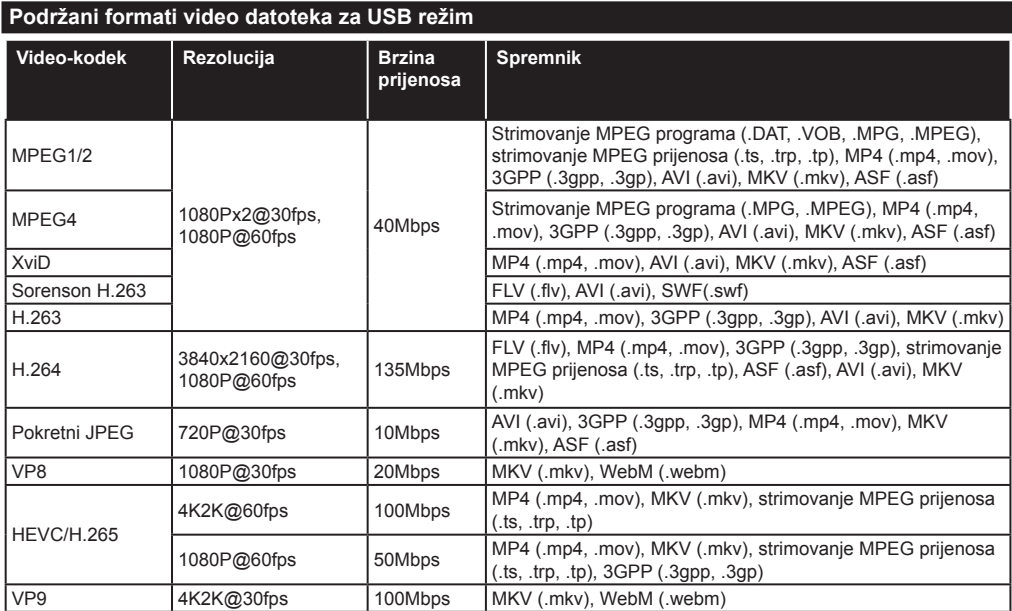

## **Podržani formati datoteka sa slikama za USB režim**

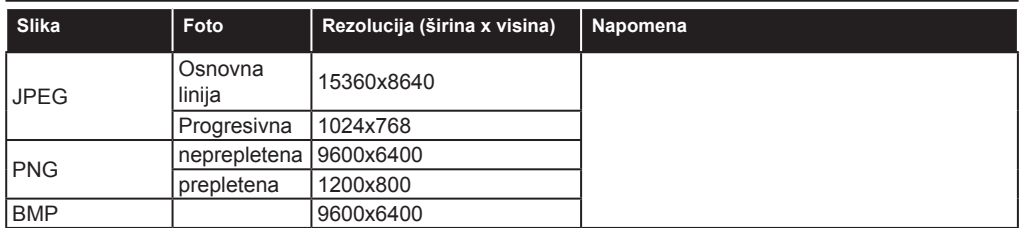

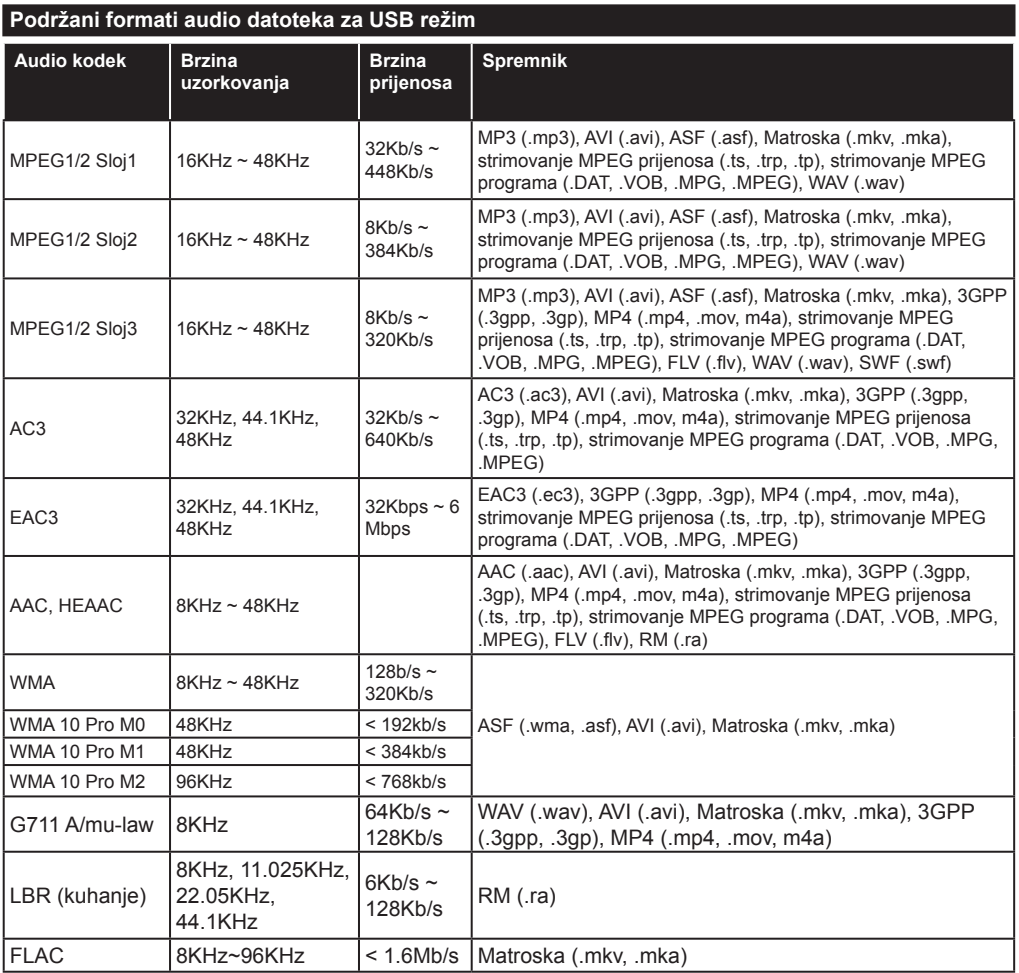

#### **Podržani formati datoteka sa titlom za USB režim**

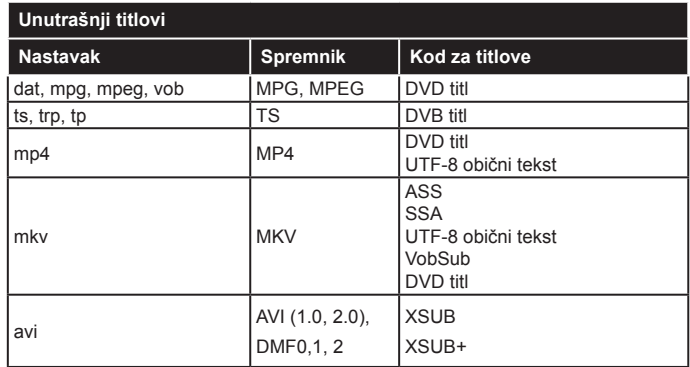

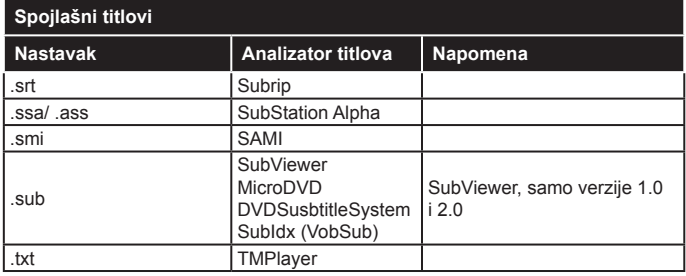

## **Podržane DVI rezolucije**

Kod priključivanja uređaja napriključke vašeg TV-a koristeći kablove DVI ka HDMI (nisu isporučeni), vodite se sljedećim podacima o rezoluciji.

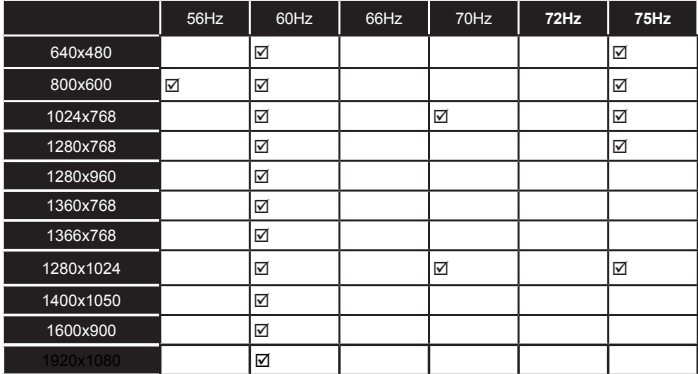

## *Povezivanje*

## **Žičana veza**

## **Povezivanje na mrežu preko kabla**

- Morate imati modem/ruter povezanog na ektivnoj širokopojasnoj mreži.
- Povežite računar na modem/ruter. To može biti preko kabla ili bežično.
- Povežite vaš televizor na modem/ruter preko ethernet kabla. Na zadnjoj strani TV-a ima LAN ulaz.

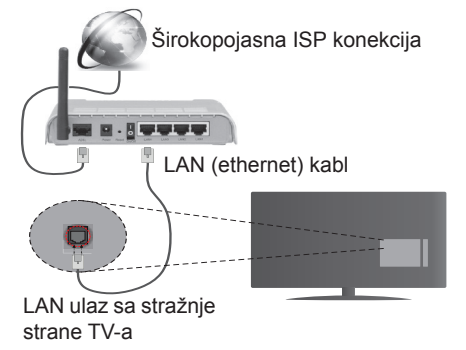

- Da pristupite i koristite podijeljene datoteke, odaberite **Pretraživač medija**. Pritisnite tipku **Meni** i odaberite **Pretraživač medija**. Prisnite **OK** za nastavak. Odaberite željenu vrstu datoteke i pritisnite **OK**. Kako biste pristupili i koristili podijeljene datoteke, uvijek morate koristiti **Pretraživač medija**.
- Kako bi se dobio veći kvalitet reprodukcije, sa žičanom konekcijom treba koristiti PC/HDD/ reproduktor medija ili bilo koji drugi kompatibilan uređaj.

#### **Za konfigurisanje kablovskih postavki pogledajte odeljak Mrežne/Internet postavke u meniju Sistem>Postavke.**

• Možda biste mogli povjezati vaš TV na LAN ovisno o konfiguraciju vaše mreže. U tom slučaju, koristite ethernet kabel da biste povezali vaš TV na zidnu utičnicu mreže.

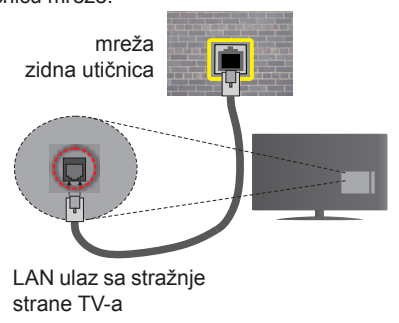

## **Konfiguracija postavke Žičanog uređaja**

## **Tip mreže**

Kao tip mreže može se izabrati **žičani uređaj, bežični uređaj ili onemogućeno**, u zavisnosti od aktivne konekcije TV seta. Ukoliko se povezujete preko etherneta, izaberite **žičani uređaj**.

## **Test brzine interneta**

Označite **Test brzine interneta** i pritisnite tipku **OK.** TV će provjeriti propusnost internetske veze i po završetku provjere će prikazati rezultat.

## **Napredne postavke**

Označite **Napredne postavke** i pritisnite **OK**. Na sljedećem zaslonu možete promijeniti IP i DNS postavke TV-a. Označite željenu postavku i pritisnite lijevo ili desno dugme kako biste promijenili postavke sa **Automatskog** na **Ručno**. Sada možete uneti **Ručne IP** i/ili **Ručne DNS** vrijednosti. Označite povezanu stavku u padajućem meniju i upišite nove vrijednosti koristeći tipke sa bojevima na daljinskom upravljaču. Kada završite, pritisnite **OK** i spasite postavke.

#### **Bežična veza**

#### **Povezivanje na bežičnu mrežu**

TV se ne može povezati na mreže sa skrivenim SSID-om. Da biste napravili SSID vašeg modema vidljivim, trebate promijeniti postavke SSID preko softvera modema.

#### *Za povezivanje na bežičnu LAN mrežu, trebate uraditi sledeće:*

• Za konfigurisanje vaših bežičnih postavki pogledajte odeljak Mrežne/Internet postavke u meniju Sistem>Postavke.

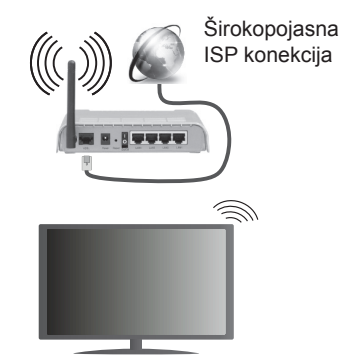

Bežični-N ruter (Wireless-N) (IEEE 802.11a/b/g/n) sa istovrijemenim 2,4 i 5 GHz pojasima, da bi se povećala širina pojasa. Optimizirano za glatko i brzije HD video strimovanje, transfer datoteka i bežičnog igranja.

- Koristite LAN vezu za bržije spodjeljivanje datoteka među druge uređaje kao na pr kompjutere.
- Frekvencija i kanal su različite ovisno o oblasti.
- Brzina prenosa oviso o rastojanja i broja preprijeka među prenosnih uređaja, konfiguracija ovih uređaja, stanje radio talasa, saobraćaj linije kao i od proizvoda kojih koristite. Prenos se takođe može prekinuti ili biti isklljučen ovisno o stanju radio talasa, DECT telephona, ili ostalih WiFi 11b uređaja. Standardne vrijednosti brzine prenosa su teoretski maksimumi za bežične standarde. To nisu stvarne brzine prenosa podataka.
- Mijesto gde prenos je najefektivniji ovisi od okoline korišćenja.
- Bežična osobina TV-a podržava 802.11 a,b,g i n tip modema. Veoma je preporučljivo da koristite IEEE 802.11n protokol komunikacije da biste izbjegli moguće probleme tokom gledanja videja.
- Morate promeniti SSID vašeg modema kada u blizini ima drugih modela sa istim SSID-om. U suprotnom, moglo bi doći do problema povezivanja. Ukoliko imate problema sa bežičnim povezivanjem, koristite vezu preko kabela.

#### **Konfiguracija postavki bežičnog uređaja**

Otvorite **Postavke mreže/interneta** i izaberite **Tip mreže** kao **Bežični uređaj** da bi počeli povezivanje.

TV će automatski skenirati bežične mreže. Prikazaće se lista bežičnih mreža. Izaberite željenu mrežu sa liste.

*Napomena: Ako modem podržava N režim, postavite postavke N režima.*

Ako je željena mreža zaštićena lozinkom, unesite pravilnu lozinku pomoći virtuelne tastature. Možete koristiti ovu tastaturu preko tipke za navigaciju i **OK** na daljinskom upravljaču.

Sačekajte dok se IP adresa ne pojavi na ekranu.

To znači da je veza uspostavljena. Da prekinete vezu sa bežičnom mrežom, istaknite **Tip Mreže** i pritisnite tipku za Lijevo ili Desno da biste postavili na **Onemogućeno.**

Označite **Test brzine interneta** i pritisnite **OK** kako biste provjerili brzinu internetske veze. Označite Napredne **postavke** i pritisnite tipku OK kako biste otvorili meni naprednih postavki. Koristite usmjeravajuće tipke i tipke sa brojevima za odabir. Kada završite, pritisnite **OK** i spasite postavke.

#### **Ostala informacija**

Status veze će se prikazati kao **Povezan** ili **Nepovezan**, a trenutna IP adresa ukoliko je veza uspostavljena.

#### **Povezivanje na vašeg mobitela preko WiFi**

• Ako vaš mobilni ima WiFi, možete ga povezati na TV preko rutera da biste pristupili sadržajima na vaš mobilni. Za to vaš telefon mora imati prikladni softver za dijeljenje.

- Povežite se na ruter sledeći korake navedene niže u sekciji **Bežično povezivanje**.
- Nakon toga, povežite mobitel sa ruterom i onda aktivirajte softver za spodjelivanje vašeg telefona. Tada, izaberite datoteke koje želite spodijeliti na TV.
- Ukoliko je konekcija ispravno uspostavljena, preko **Pretraživača medija** na TV-u ćete moći pristupiti datotekama koje ste podijelili sa svog mobilnog uređaja.
- Uđite u meni Pretraživača medija i prikazat će se OSD izbor uređaja za reprodukciju. Izaberite svoj mobilni uređaj i pritisnite **OK** za nastavak.
- Ako je dostupan, možete preuzeti aplikacija za virtuelni daljinski upravljač preko servera dostavljača svog mobilnog uređaja.

*Napomena: Ova odlika može ne biti podržana sa strane nekih mobitela.*

## **Specifikacije za bežični LAN predajnik(\*\*)**

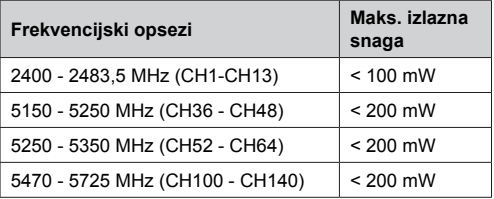

#### **Ograničenja po zemljama**

Ovaj uređaj je predviđen za kućnu upotrebu u svim EU zemljama (i drugim zemljama koje slijede odgovarajuće EU smjernice) bez ograničenja, izuzev u zemljama navedenim u nastavku.

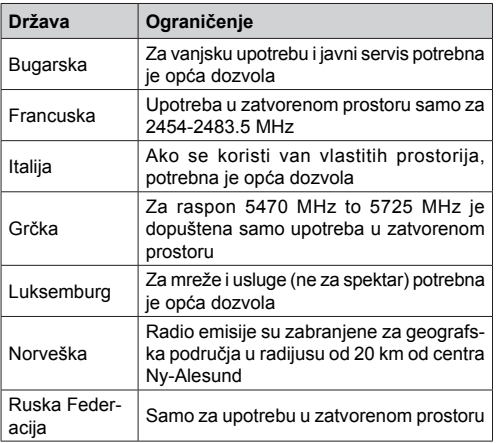

Zahtievi za određenu zemlju se mogu promijeniti. Preporučuje se da korisnik kod lokalnih vlasti provjeri trenutni status niihove nacionalne regulative za LAN na 2,4 GHz i 5 GHz.

#### **Bežični displej**

Bežični displej je standard za strimovanje audio I video sadržaja sa strane Wi-Fi Alliance. Ova odlika daje vam mogućnost da koristite vaš TV kao uređaj za bežični prikaz.

#### **Korištenje sa mobilnim uređajima**

Postoje različitai standardi koji omogućavaju spodeljivanje ekrana među vašeg TV-a i mobilnog uređaja, uključujući grafičkog, video I audio sadržaja.

Umetnite najprije bežični USB dongl u TV, ukoliko vaš TV nema ugrađeni WiFi.

Potom pritisnite tipku **Izvor** na daljinskom upravljaču i prebacite na Bežični prikaz.

Pojavljuje se ekran koji pokazuje da je TV sprijeman za vezu.

Otvorite aplikaciju za spodeljivanje na vašem mobilnom uređaju. Ove aplikacije imaju različita imena za svaki brend, molimo pročitati uputstva vašeg mobilnog uređaja oko više informacija.

Skenirati za uređaje. Nakon izbora vašeg TV I povezivanja, na TV će se prikazati ekran vašeg uređaja.

*Napomena: Ova odlika se može jedino koristiti ukoliko mobilni uređaj to podržuje. Skeniranje i povezivanje su različiti ovisno od korišćenog programa. Mobilni uređaji na Android moraju imati najmanje verziju softvera V4.2.2 ili noviju.*

#### **Povezivanje drugih bežičnih uređaja**

Vaš TV podržava i drugu tehnologiju bežičnog povezivanja kratkog dometa. Sparivanje je potrebno prije korišćenja bežičnih uređaja ovog tipa sa televizorom. Treba da uradite sljedeće da biste sparili vaš uređaj sa TV-om:

- Postavite uređaj u režim sparivanja
- Pokrenite otkrivanje uređaja na TV-u

*Napomena: Pogledajte korisnički priručnik bežičnog uređaja da biste saznali kako da postavite uređaj u režim sparivanja.*

Možete povezati audio uređaje ili daljinske upravljače bežično sa vašim TV-om. Odspojite ili isključite bilo koji drugi povezani audio uređaj, kako bi funkcije bežične veze pravilno radile. Za audio uređaje treba da koristite opciju **Audio veza** u meniju **Sistem>Zvuk**, a za daljinske upravljače opciju **Pametno daljinsko upravljanje** u meniju **Sistem>Postavke>Više.** Izaberite opciju menija i pritisnite dugme **OK** da otvorite odgovarajući meni. Korišćenjem ovog menija možete otkriti i povezati uređaje koji koriste istu bežičnu tehnologiju i početi da ih koristite. Slijedite uputstva na ekranu. Pokrenite otkrivanje uređaja. Prikazaće se lista dostupnih bežičnih uređaja. Sa liste izaberite uređaj koji želite povezati i pritisnite dugme **OK** da ga povežete. Ako se prikaže poruka "**Device connected**" (Uređaj je povezan), veza je uspješno uspostavljena. Ako povezivanje ne uspije, pokušajte ponovo.

#### **Prijenos slika i strimovanje zvuka**

Ovaj tip veze možete koristiti i za prijenos slika ili strimovanje zvuka sa mobilnog uređaja na televizor.

Uparite mobilni uređaj i televizor kao što je opisano ranije. Pokrenite pretragu uređaja u ručnom uređaju. Izaberite vaš televizor iz liste uređaja. Potvrdite zahtiev za povezivanje na ekranu televizora i uradite isto na ekranu ručnog uređaja. Ukoli ko se uparivanje ne obavi, prijenos slike ili striming zvuka na televizor neće biti mogući.

Ako je datoteka sa slikama prikladna, slike koje šalje mobilni uređaj će se prikazati na televizoru bez zahtjeva za potvrdom. Također možete sačuvati datoteku sa slikama na povezanu USB memoriju ili postaviti kao logotip za pokretanje sistema ukoliko je ova odlika podržana i datoteka je prikladna. Pritisnite tipku **Izlaz** da biste okončali prikazivanje slike.

Nakon što se da potvrda, zvuk će se preusmjeriti preko zvučnika televizora. Da biste pokrenuli strimovanje zvuka, opozovite uparivanje uređaja sa televizorom ako je prethodno bio uparen sa njim. Nakon što se uparivanje završi, poruka potvrde će se prikazati i upitati da li želite da pokrenete strimovanje zvuka sa vašeg mobilnog uređaja. Odaberite **Da** i pritisnite tipku **OK** na daljinskom upravljaču vašeg televizora. Ako je povezivanje uspjelo, sav zvuk će se usmjeriti preko zvučnika televizora. Simbol će se pojaviti na gornjoj strani ekrana televizora sve dok je veza za strimovanje zvuka aktivna. Za okončanje striminga zvuka, treba da isključite bežičnu vezu vašeg mobilnog uređaja.

Zatvorite sve pokrenute aplikacije i sve menije na televizoru za prijenos bez problema. Pogodne su samo datoteke sa slikama manje od 5 MB i u sljedećim formatima; *.jpg, .jpeg, .png, bmp*. Ako datoteka koju je poslao mobilni uređaj ne odgovara ovim zahtjevima, ona se neće prikazati na televizoru.

*Napomena: Bežični uređaji rade u istom opsegu radiofrekvencija i mogu ometati jedan drugog. Da biste poboljšali performanse svog bežičnog uređaja, postavite ga na udaljenosti od najmanje 1 metra od bilo kojeg drugog bežičnog uređaja.*

#### *(\*\*) Ovu funkciju podržava vaš TV*

#### **Rešavanje problema povezivanja**

#### **Bežična mreža nije dostupna**

- Osigurite se da fajrvol vaše mreže dopušta bežičnu mrežu TV-a.
- Pokušajte opet tražiti bežične mreže upotrebom menija **Postavkemreže /interneta**.

Ako bežična mreža ne funkcioniše kako treba, probajte koristiti mrežu preko kabela. Konsultujte dio **Žičana mreža** preko kabla za više informacija o procesu.

AKo TV ne radi preko žičane veze, provjerite modem. Ako je ruter u redu, proverite internet vezu vašeg modema.

#### **Veza je bavna**

Videti knjižicu instrukcije vašeg bežičnog modema oko više informacija za unutrasniu servisnu obast, brzine veze, kvalitet signala i ostale postavke. Trebate imati vezu velike brzine za vaš modem.

#### **Prekid tokom reprodukcije ili bavne reakcije**

U tom slučaju možete probati sledeće:

Držati udaljenost od najmanje tri metara od mikrobranovih peći, mobilnih uređaja, blutut uređaja ili ostalim uređajima kompatibilnim sa Wi-Fi. Pokušajte promeniti aktivni kanal WLAN rutera.

#### **Internet konekcija nije dostupna / audiovideo dijeljenje ne funkcionira**

Ukoliko je MAC adresa (unikatniidentifikaciski broj) vašeg PC-a ili modema trajno registrirana, moguće je da se vaš TV ne može povezati na internet. U tom slučaju, MAC adresa je potvrđena svaki put kada se povezivate na internet. To je mjera predostrožnosti protiv neutorizovanog pristupa. Jer vaš TV ima svoju MAC adresu, vaš dostavljač internet usluga ne može potvrditi MAC adresu vašeg TV-a. Zbog toga, vaš TV se ne može povezati na internetu. Javite se vašem internet provajderu I zatražite informacije oko povezivanja drugačijeg uređaja, kao na primjer vaš TV, na internetu.

Takođe, moguće je da nema konekcije zbog problema sa firewall-om. Ukoloiko mislite da je to uzrok vaših problema, obratite se vašem internet provajderu. Firewall može biti razlog konekcije i otkrivanja problema pri korištenju TV-a u režimu Audio-video dijeljenje ili dok se vrši pretraživanje putem Audiovideo dijeljenje osobine.

## **Nevažeći domen**

Prije nego podijelite bilo koje datoteke u programu medijskog servera na svom PC-u, pobrinite se da ste se prijavili na svoj PC sa ispravnim korisničkim imenom i lozinkom te se također pobrinite da je vaša domena aktivna. Ukoliko je domena neispravna, može doći do problema prilikom pretraživanja datoteka u režimu Audio-video dijeljenje.

#### **Korištenje mrežne usluge audio-video dijeljenja**

Funkcija Audio video dijeljenja koristi standard koji olakšava proces gledanja digitalne elektronike i čini ih praktičnijim za upotrebu na kućnoj mreži.

Ovaj standard vam omogućava da gledate i reprodukujete fotografije, muziku i video pohranjene na medijskom serveru povezanom na vašu kućnu mrežu.

## **1. Instalacija Nero Media Home**

Odlika Audio-video dijeljenje ne može da se koristi ako serverski program nije instaliran na računar ili potrebni softver servera multimedija nije instaliran na prateći uređaj. Pripremiti vaš PC sa dostavljenoj Nero Media Home programu. Za više informacija o instalaciji, pogledajte dio **"Instalacija Nero Media Home"**

**2. Povezivanje na žičanu ili bežičnu mrežu** Pogledajte poglavlja **Žičano/Bežično povezivanje** za detaljne informacije o konfiguraciji.

#### **3. Reprodukcija dijeljenih datoteka preko Pretraživača medija**

Izaberite **Pretraživač medija** upotrebom usmjeravajućih tipki sa glavnog menija i pritisnite **OK**. Zatim će se prikazati preglednik medija.

#### **Audio video dijeljenje**

Odaberite željeni tip medija u glavnom meniju pretraživača medija i pritisnite **OK**. Ukoliko su konfiguracije dijeljenja ispravno postavljene, nakon odabira željene vrste medija, na ekranu će se prikazati **Odabir uređaja**. Ako su nađene dostupne mreže, one će biti prikazane na ekranu. Odaberite medijski server ili mrežu na koju se želite povezati, koristeću tipke za Gore i Dolje te pritisnite **OK**. Ako želite osvježiti listu uređaja, pritisnite **Zelenu** tipku. Možete pritisnuti tipku **Menu** za izlaz.

Ukoliko za vrstu medija izaberete **Video**, izaberite uređaj sa menija za odabir. Potomizaberite direktorij sa video datotekama te će se na ekranu izlistati sve video datoteke.

Da reprodukujete druge tipove medija sa ovog ekrana, možete se vratiti na glavni ekran **Pretraživača medija** i izabrati željenu vrstu medija, te ponovo odabrati mrežu. Ili pritisnite **Plavo** dugme da biste brzo prešli na sljedeći tip medija bez promene mreže. Za više informacija o reprodukciji datoteka, pogledajte odeljak menija **Pretraživač medija.**

Ako dođe do problema sa mrežom, molimo isključite vaš televizor iz zidne utičnice, pa ga ponovo uključite. Režim Trik i skok nisu podržani tokom Audio-video dijeljenja.

*Napomena: Postoje određeni PC-jevi na kojim se ne može koristiti Audio-video dijeljenje zbogadministratorskih i sigurnosnih postavki (poput poslonih Pc-jeva).*

*Za najbolji mrežni prenos na ovim televizorom, treba se instalirati dostavljeni Nero softver.*

## **Nero MediaHome Instalacija**

#### **Za instalaciju Nero MediaHome, postupite na slijedeći način:**

*Napomena: Odlika Audio-video dijeljenje ne može da se koristi ako serverski program nije instaliran na računar ili potrebni softver servera multimedija nije instaliran na prateći uređaj.*

**1.** U adresno polje vašeg web preglednika u potpunosti unesite link ispod.

#### http://www.nero.com/mediahome-tv

- **2.** Kliknite tipku **Preuzmi** na početnoj stranici. Datoteka instalacije će biti preuzeta na vaš PC.
- **3.** Nakon preuzimanja, kliknite dvaput na instalacijsku datoteku da biste pokrenuli instalaciju. Čarobnjak za instalaciju će vas voditi kroz proces instalacije.
- **4.** Najprije se prikazuje Ekran preduvjeta (prerequisites). Čarobnjak za instalaciju provjerava dostupnost potrebnih softvera trećih strana na računaru. Ako nema neke aplikacije, pokazuje se lista onih koji nedostaju i moraju biti instalirani pre nstavka instalacije.
- **5.** Kliknite na tipku **Instalacija.** Integrisani serijski broj će biti prikazan. Molimo vas da ne promijenite prikazan serijski broj.
- **6.** Kliknite na tipku **Dalje**. Uvjeta dozvole (EULA) će se prikazati na ekranu. Pročitajte pažljivo ugovor o licencu i izaberite prikladni okvir za izbor ako se slažete sa uslovima ugovora. Instalacija nije moguća bez ovog ugovora.
- **7.** Kliknite na tipku **Dalje**. Na sljedećem ekranu možete postaviti preference instalacije.
- **8.** Kliknite na tipku **Instalacija.** Instalacija počinje i automatski završava. A traka napretka će ukazati na stanje procesa instalacije.
- **9.** Kliknite **Završi**. Instalacija je završena. Bićete usmjereni na web site-a Nero softvera.
- **10.** Prečica je sada postavljena na radnoj površini.

**Čestitke!** Vi ste uspješno instalirali Nero MediaHome na računaru.

Otvorite Nero MediaHome dvostrukim klikom na ikonu prečice.

#### **Internet portal**

**SAVJET:** Potrebna je širokopjasna internet veza za visokokvalitetno gledanje. Morate propisno postaviti opciju zemlje tokom **prve instalacije** kako bi internet portal propisno radio.

Odlika Portal dodaje vašem TV-u odliku koja vam omogućava da se povežete na internet server i pregledate sadržaj tog servera preko internet veze. Odlika Portal vam omogućava da pregledate muziku, video zapise, klipove ili veb sadržaj preko definiranih prečica. Mogućnost pregleda ovog sadržaja bez smetnij zavisi od brzine veze koju dostavlja vaš dostavljač internet usluge.

Pritisnite tipku **Internet** na daljinskom upravljaču da otvorite stranicu internet portala. Vidjet ćete ikone dostupnih aplikacija i servisa na ekranu portala. Preko tipki za navigaciju izaberite željenu aplikaciju. Možete pregledati željeni sadržaj pritiskom na **OK** nakon izbora. Pritisnite tipku **Back/Return** da se vratite na prethodni ekran.

Pored toga, nekim karakteristikama možete pristupiti korišćenjem funkcije prečice definirane za obojene i numeričke tipke na vašem daljinskom upravljaču.

Pritisnite tipku **Exit** da biste izašli iz režima internet portala.

#### **PIP Window (u zavisnosti od usluge portala)**

Trenutni sadržaj izvora biće prikazan na PIP prozoru, ukoliko se prebacite na režim portala dok se nalazite u bilo kom aktivnom izvoru.

Trenutna programa biće prikazana na PIP prozor ukoliko se prebacite na režim Portal dok gledate TV kanale. Možete menjati kanale preko tipki **Programme +/-**.

#### *Napomene:*

*Moguće problemie koji zavise od aplikacije mogu uzrokovati dostavljači sadržaja.*

*Sadržaj usluge portala i interfejs mogu se promijeniti u bilo koje vrijeme bez upozorenja.*

*Internet usluge trećih strana mogu se promijeniti, obustaviti ili ograničiti u bilo koje vrijeme.* 

#### **Internet prelistač**

Za korištenje internet pretraživača, prvo uđite u portal Zatim pokrenite aplikaciju **Internet** na portalu.

*(\*)Izgled logotipa pretraživača se može promijeniti*

Na početnom ekranu pretraživača, sličice unapred definiranih (ako postoje) veza do dostupnih web lokacija će se prikazati kao opcije **Brzog biranja** zajedno sa opcijama **Uredi brzo biranje** i **Dodaj na brzo biranje**.

Da biste upravljavali web pretraživačem, možete koristiti navigacijske tipke na daljinskom upravljaču ili povezanom mišu. Da biste videli traku pretraživača sa opcijama, kursor pomerite na vrh stranice ili pritisnite tipku **Back/Return**. Opcije **Istorija**, **Kartice** i **Obeleživači** i traka pretraživača koja sadrži tipke prethodno/sljedeće, tipka Osveži, traka za adresu/ pretragu, dostupne su tipke **Brzo biranje** i **Opera** .

Da biste dodali željeni web sajt na listu **Brzo biranje** radi bržeg pristupa, pomaknite kursor na vrh stranice ili pritisnite tipku **Nazad/Povratak**. Pojaviće se traka preglednika. Označite tipku **Brzo biranje** - i pritisnite tipku **OK**. Potom odaberite opciju **Dodaj u brzo biranje** i pritisnite tipku **OK**. Popunite prazna polja za **Ime** i **Adresu**, označite **OK** i pritisnite tipku **OK** da biste dodali. Dok ste na sajtu koji želite dodati na listu **Brzo biranje**, označite tipku **Opera-** i pritisnite tipku **OK**. Potom označite opciju **Dodaj u brzo biranje** i ponovno pritisnite tipku **OK**. **Ime** i **Adresa** će se automatski popuniti u skladu sa sajtom koji ste posjetili. Označite **OK** i pritisnite tipku **OK**.

Također možete koristiti opcije menija **Opera** da upravljate pregledačem. Označite tipku **Opera- 0** i pritisnite tipku **OK** da biste vidjeli dostupne specifične i opće opcije za stranicu.

Postoje različiti načini da pretražujete ili posjetite web stranice koristeći web pretraživač.

Unesite adresu web stranice (URL) u polje za pretragu/adresu i označite tipku **Pošalji** na virtualnoj tipkovnici i pritisnite tipku **OK** da posjetite stranicu.

Unesite ključne riječi u polje za pretragu/adresu i označite tipku **Pošalji** na virtualnoj tipkovnici i pritisnite tipku **OK** da započnete pretragu povezanih web stranica.

Označite ikonicu za Brzo biranje i pritisnite tipku **OK** da posjetite povezane web stranice.

Vaš TV je kompatibilan sa USB mišem. Uključite miš ili bežični adapter za miš u USB ulaz televizora radi lakše i brže navigacije.

Neke internet stranice imaju fleš sadržaj. One nisu podržane sa strane prelistača.

Njih pretraživač ne podržava.

Ne podržavaju se svi sajtovi na internetu. Kod nekih sajtova se mogu javiti problemi sa sadržajem. Pod nekim uvjetima, video sadržaji se možda neće moći reproducirati.

#### **HBBTV Sistem**

HbbTV (Hybrid Broadcast Broadband TV; Širokopojasna TV hibridnog signala) je novi standard industrije koji kombinuje TV usluge dostavljene preko etra sa uslugama preko širokopojasne veze i takođe vam omogućuje pristup Internetu potrošaćima koji koriste povezane TV i dekodere. Usluge preko HbbTV-a uključuju tradicionelne TV kanale, dopunjske servise, video po želji, EPG, interaktivne reklame, personalizacija, glasanje, igre, socijalne mreže i ostale multimedijalne aplikacije.

HbbTV aplikacije su dostupne na kanalima gde su označene sa strane emitera (trenutno različite kanale na Astra). Emiter označava jednu aplikaciju kao autostart i nju automatski pokreće platforma. Autostart aplikacije su u glavno startovane sa malu ikonu crvenog tastera da bi obavjestili korisnika da na kanalu ima HbbTV aplikaciju. Pritisnite crveni taster za otvaranje aplikacije. Nakon pokazivanja stranice, možete ići natrag do stanja početne ikone crvenog tastera, pritiskom na crveni taster. Možete prebacivati između režima ikone crvene tipke i punog režima korisničkog interfejsa aplikacije pritiskom na crvenu tipku. Imajte na umu da prebacivanje putem crvenog tastera proizlazi iz aplikacije i neke aplikacije se ponašaju različito.

Ako idete na drugi kanal tokom aktivnog stanja HbbTV aplikacije (bilo u stanju crveni taster ili puna aplikacija), može se desiti slijedeće.

- Aplikacija produžuje raditi.
- Aplikacija se zaustavlja.

• Aplikacija se zaustavlja i pokazuje se nova ikona crvenog tastera za poticanje nove aplikacije.

HbbTV omogućuje dobiti aplikaciju i preko signala i preko interneta. Emiter može omogućiti oba načina ili samo jedan. Ako platfrorma nema internet vezu, može startirati aplikacije preko signala.

Autostart aplikacije crvenog tastera obično daju veze do drugih aplikacija. Primjer je prikazan u nastavku. Korisnik zatim može da se prebaci na druge aplikacije preko datih veza. Aplikacije normalno daju opciju za kraj, obično se za to koristi taster **Exit**.

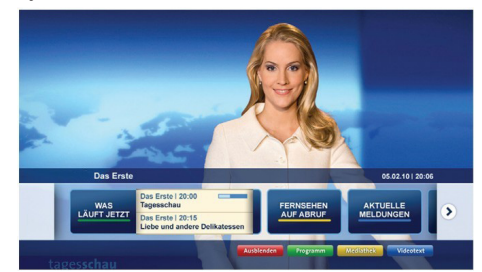

**Slika a:** Aplikacija početnog menija

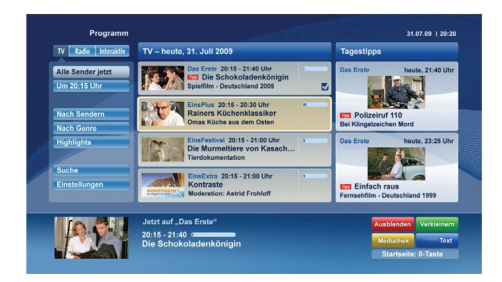

**Figura b:** EPG aplikacija, video preko interneta je prikazano levo dole, može se prekinuti preko 0.

HbbTV aplikacije koriste ključeve na daljinskim da bi stupili u kontakt sa korisnikom. Kada se pokrene HbbTV aplikacija, kontrola nekih tastera prelazi na tu aplikaciju. Primjer, numerički odabir kanala može ne raditi na teletekst aplikaciju gde brojevi pokazuju stranice teleteksta.

HbbTV traži od platforme AV mogućnost prenosa. Postoje brojne aplikacije koje dostavljaju video po želji (VOD, video on demand) i dopunjske TV servise. Korisnik može koristiti tastere na daljinskom upravljaču play, pause, stop, forward i rewind, da bi stupio u kontakt sa AV sadržajem.

*Napomena: Možete omogućiti ili onemogućiti ovu odliku iz menija Više u* meniju *Sistem***>***Postavke.*

## **Smart Center**

Smart Center je mobilna aplikacija koja radi na iOS i Android platformama. Preko vašeg tableta ili telefona, možete lako strujanjem prenositi omiljene emisije i programe uživo sa vašeg smart televizora. Također, možete pokretati aplikacije portala, koristiti tablet kao daljinski upravljač za televizor i dijeliti medijske datoteke.

*Napomena: Mogućnost korišćenja svih funkcija ove aplikacije ovisi o odlikama vašeg televizora.*

#### **Početak**

Da bi koristili odlike Smart Center aplikacije, povezivanje treba da se obavi na odgovarajući način.. Da biste se povezali na svoju mrežu bežičnim putem, priključite Wi-Fi hardverski ključ na jedan od USB priključaka ako vaš televizor nema internu wifi opciju. Da biste mogli da koristite funkcije zasnovane na internetu, vaš modem/ruter mora biti povezan sa internetom.

*VAŽNO: Proverite da li su televizor i mobilni uređaj povezani na istu mrežu.*

Za dijeljenje medija, treba omogućiti opciju **Audiovideo dijeljenje** (ako je dostupna)**.** Pritisnite tipku **Menu** na daljinskom upravljaču, odaberite **Sistem>Postavkr>Više** i pritisnite **OK**. Odaberite **Audio-video dijeljenje** i promijenite u **Omogućeno**. Sada je vaš TV spreman za povezivanje sa mobilnim uređajem.

Instalirajte aplikaciju **Smart Center** na vaš mobilni uređaj.

Pokrenite aplikaciju Smart center. Ako su sve veze praviljno konfigurirane, na vašem mobilnom uređaju ćete videti ime vašeg televizora. Ako se ime vašeg TV-a ne pokazuje na listi, sačekajte, a zatim dodirnite vidžet **Osvježi.** Izaberite vaš televizor iz liste.

## **Ekran mobilnog uređaja**

Na glavnom ekranu možete naći kartice za pristup različitim odlikama.

Aplikacija preuzima trenutnu listu kanala sa televizora tokom prvog pokretanja.

**MOJI KANALI:** Prikazuju se programi prva četiri kanala sa liste kanala televizora. Možete promijeniti navedene kanale. Pritisnite sličicu kanala i držite je. Prikazat će se lista kanala i možete izabrati kanal koji želite zamijeniti.

**TV:** Možete gledati sadržaj preko kartice TV. U ovom režimu se možete kretati kroz listu kanala koja je preuzeta sa vašeg televizora, i kliktati na sličice za pregled detalja stranica.

**SNIMCI:** Preko ove kartice možete vidjeti aktivne snimke(ako su dostupni) i podsjetnike. Za brisanje neke stavke, jednostavno pritisnite ikonu za brisanje koja se nalazi u svakom redu.

**EPG:** Na ovoj kartici možete vidjeti raspored emisija izabrane liste kanala. Takođe se možete kretati kroz kanale pritiskom na željeni kanal u EPG mreži. Imajte na umu da ažuriranje/osvježivanje EPG informacija može potrajati ovisno od vaše mreže i kvaliteta internet usluge.

*Napomena: Internet veza je potrebna za EPG informacije na bazi mreže.*

**PORTAL:** Ova kartica prikazuje aplikacije portala na prikazu koji se može pomerati. Ukoliko funkcija **FollowMeTV** (ako je dostupna) nije aktivna, izabrana aplikacija će biti prikazana na ekranu vašeg televizora.

*Napomena: Potrebna je veza sa internetom. Ova kartica je omogućena ako se koristi stranica portala.*

**POSTAVKE:** Konfigurirajte aplikaciju po želji. Možete promijeniti:

**Automatsko zaključavanje (jedino u IOS-u):**  Ekran uređaja se automatski isključuje nakon nekog vremena. Fabrička postavka je isključena, što znači da će ekran biti uvijek upaljen.

**Automatsko omogućavanje odlike FollowMeTV:**  Odlika FollowMeTV (ako je dostupna) će se automatski pokrenuti ako je ova postavka omogućena. Fabrička postavka je onemogućena.

**Automatsko povezivanje na televizor:** Ako je omogućeno, vaš mobilni uređaj će se automatski povezati na televizor koji je povezan posljednji i preskočiti ekran za pretragu televizora.

**Promjena televozira (jedino u IOS-u):** Prikazuje trenutno povezani televizor. Možete pritisnuti ovu postavku da biste otišli do ekrana "Pretraga televizora" i da biste promjenili u drugi televizor.

**Uređivanje prilagođene liste kanala:** Možete urediti prilagođenu listu kanala preko ove postavke.

**Izbor izvora liste kanala:** Možete izabrati izvor liste kanala koja će se koristiti u aplikaciji. Opcije su "TV lista" i "Prilagođena lista". Takođe, možete aktivirati "Upamtiti moji izbor" da biste postavili izabranu listu kanala kao trajni izbor. U tom slučaju, ako je izabrani izvor dostupan, bit će korišten u aplikaciji.

**Broj verzije:** Prikazuje trenutnu verziju aplikacije.

## **Stranica sa detaljima**

Da biste otvorili stranicu sa detaljima, dodirnite program. Na stranici sa detaljima možete vidjeti detaljnije informacije o izabranim programima. Na ovoj stranici se nalaze kartice "Detalji", "Ekipa" i "Video zapisi".

**DETALJI:** Ova kartica daje sažetak i informacije o izabranom programu. Takođe sadrži veze do Fejsbuk i Tviter stranica odabranog programa.

**EKIPA:** Prikazuje sve ljude koji su doprineli trenutnom programu.

**VIDEO ZAPISI:** Omogućava video zapise na Youtube koji su povezani sa izabranim programom.

*Napomena: Za neke funkcije je potrebna veza sa Internetom.*

#### **Osobina FollowMe TV (ako je dostupno)**

Kliknite element **FOLLOW ME TV koji se nalazi dolje lijevo na ekranu da biste promenili plan odlike FollowMe TV.**

Dodirnite ikonu za reprodukciju da biste pokrenuli strujanje sadržaja sa vašeg televizora na mobilni uređaj. Dostupno je ako je uređaj u dometu rutera.

#### **Režim preslikavanja**

Ovaj režim odlike FollowMe TV je omogućen kao podrazumevani i omogućava strujanje sadržaja sa bilo kojeg od izabranih TV izvora i pregledača multimedija.

#### *Napomene:*

*Imajte na umu da su podržani jedino digitalni (DVB-T/C/S) SD i HD kanali..*

*Višejezična audio podrška i funkcije uključivanja/isključivanja titlova nisu funkcionalne.*

*Performanse strujanja se mogu promijeniti ovisno o kvalitetu vaše veze.*

#### **Stranica deljenja medija**

Za pristup vidžetu **Deljenje medija,** dodirnite **Strelicu nagore** u donjem lijevom dijelu ekrana.

Ako se dodirne vidžet Deljenje medija, prikazuje se ekran gde možete izabrati tip datoteke medija koji želite da podelite na vaš televizor.

*Napomena: Nisu podržani svi formati slike. Ova funkcija neće raditi ako Deljenje audio-video sadržaja nije podržano.*

#### **Pokretač portala**

Za pristup vidžetu **Pokretač portala( ),** dodirnite **Strelicu nagore** u donjem lijevom delu ekrana.

Stranici portala možete pristupiti dodirivanjem vidžeta **Pokretač portala**.

*Napomena: Potrebna je veza sa internetom. Ova funkcija neće raditi ako se ne koristi stranica portala.*

#### **Odlika pametni daljinski**

Možete koristiti vaš mobilni uređaj kao daljinski upravljač vašeg televizora nakon što ga povežete na televizor. Za korištenje svih odlika pametnog daljinskog upravljača, dodirnite **Strelicu nagore** u donjem lijevom dijelu ekrana.

#### **Prepoznavanje glasa**

Možete dodirnuti vidžet **Mikrofona ( )** i upravljati vašom aplikacijom, zadajući glasovne komande kao što su "Portal!", "Volume Up/Down!" (Povećanje/ smanjenje jačine zvuka), "Programme Up/Down!" (Prethodni/sledeći program).

*Napomena: Ova funkcija je moguća jedino na uređajima sa Android platformom.*

#### **Stranica tastature**

Stranica tastature se može otvoriti na dva načina: pritiskom na vidžet **Tastatura( )** na ekranu aplikacije ili automatski, primanjem komande sa televizora.

#### **Zahtjevi**

- **1.** Smart TV
- **2.** Mrežna veza
- **3.** Mobilnu uređaj na Android ili iOS platformi (Android OS 4.0 ili novija, iOS 6 ili novija).
- **4.** Aplikacija Smart Center (može se naći u prodavnicama aplikacija na mreži zasnovane na platformama Android i iOS).
- **5.** Ruterski modem
- **6.** USB memorijski uređaj u FAT32 formatu (potreban za USB snimanje, ako je dostupno)

#### *Napomene:*

*Za Android uređaje, podržane su sljedeće veličine ekrana: normalna (mdpi), velika (hdpi) i veoma velika (xhdpi). Uređaji sa ekranom od 3" ili manjim nisu podržani.*

*Za iOS uređaje, podržane su sve veličine ekrana.*

*Korisnički interfejs aplikacije Smart Center se može promjeniti ovisno o verziji instaliranoj na vašem uređaju.*

Mi smo tu da pomognemo. Saznajte sve što trebate znati o najnovijoj TV tehnologiji koja postavlja trendove na našoj web lokaciji.

#### **www.toshiba-tv.com**

Uputstvo za upotrebu vašeg televizora možete pregledati online ili ga preuzeti po želji.

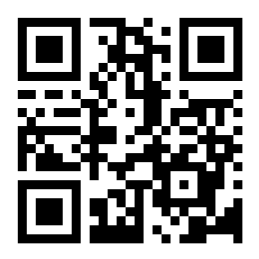

# **TOSHIBA**